**ประจ ำปีงบประมำณ พ.ศ. 2564**

**คู่มือ กำรให้บริกำรประชำชน ด้วยระบบอิเล็กทรอนิกส์ (e-Service)**

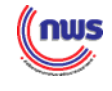

### **ค ำน ำ**

ในยุค 4.0 ระบบราชการต้องปรับเปลี่ยนแนวคิดและวิธีการทำงานใหม่เพื่อพลิกโฉม (Transform) ให้สามารถเป็นที่เชื่อถือไว้วางใจและเป็นพึ่งของประชาชนได้อย่างแท้จริง ( Credible and Trusted Government) โดยเปิดกว้างและเชื่อมโยงกัน (Open & Connected Government) ยึดประชาชน เป็นศูนย์กลาง (Citizen-Centric Government) และมีขีดสมรรถนะสูงและทันสมัย (Smart & High Performance Government)

คณะรัฐมนตรีเมื่อวันที่ 31 มีนาคม 2563 ได้มีมติให้ความเห็นชอบกับหลักการของมาตรการ เตรียมความพร้อมของหน่วยงานภาครัฐในการบริหารราชการและให้บริการประชาชนในสภาวะวิกฤต (รองรับสถานการณ์การระบาดของโรคติดเชื้อไวรัสโคโรนา 2019) จากมติคณะรัฐมนตรีดังกล่าว สำนักงาน ก.พ.ร. จึงได้กำหนดแนวทางในการขับเคลื่อนการให้บริการประชาชนผ่านระบบอิเล็กทรอนิกส์ (e-Service) ของภาครัฐขึ้น นำไปสู่การกำหนดตัวชี้วัดในการประเมินส่วนราชการตามมาตรการปรับปรุงประสิทธิภาพใน การปฏิบัติราชการของจังหวัด ประจำปีงบประมาณ พ.ศ. 2564 ในการนำงานบริการผ่านระบบอิเล็กทรอนิกส์ (e-Service) ไปให้บริการที่อำเภอ เพื่ออำนวยความสะดวกให้แก่ประชาชนที่เดินทางมาติดต่อหน่วยงาน ให้บริการของภาครัฐในรูปแบบ e-Service และเพื่อเป็นการเพิ่มประสิทธิภาพงานบริการและให้ประชาชน สามารถติดต่อขอรับบริการได้ทุกที่ ทุกเวลา โดยไม่ต้องเดินทางมาติดต่อที่สำนักงานซึ่งเป็นหน่วยงาน ที่ให้บริการเพียงอย่างเดียว แต่ประชาชนสามารถเดินทางไปติดต่อขอรับบริการยังจุดให้บริการของอำเภอ ที่ได้มีการกำหนดไว้ได้

สำนักงาน ก.พ.ร. เห็นความสำคัญของการให้บริการประชาชนในระดับพื้นที่ จึงได้จัดทำ "คู่มือการให้บริการประชาชนด้วยระบบอิเล็กทรอนิกส์ (e - Service)" เพื่อใช้เป็นแนวทางสำหรับ การดำเนินการดังกล่าว

> กองพัฒนาระบบการบริหารงานส่วนภูมิภาค สำนักงาน ก.พ.ร. มีนาคม 2564

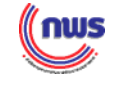

### **สารบัญ**

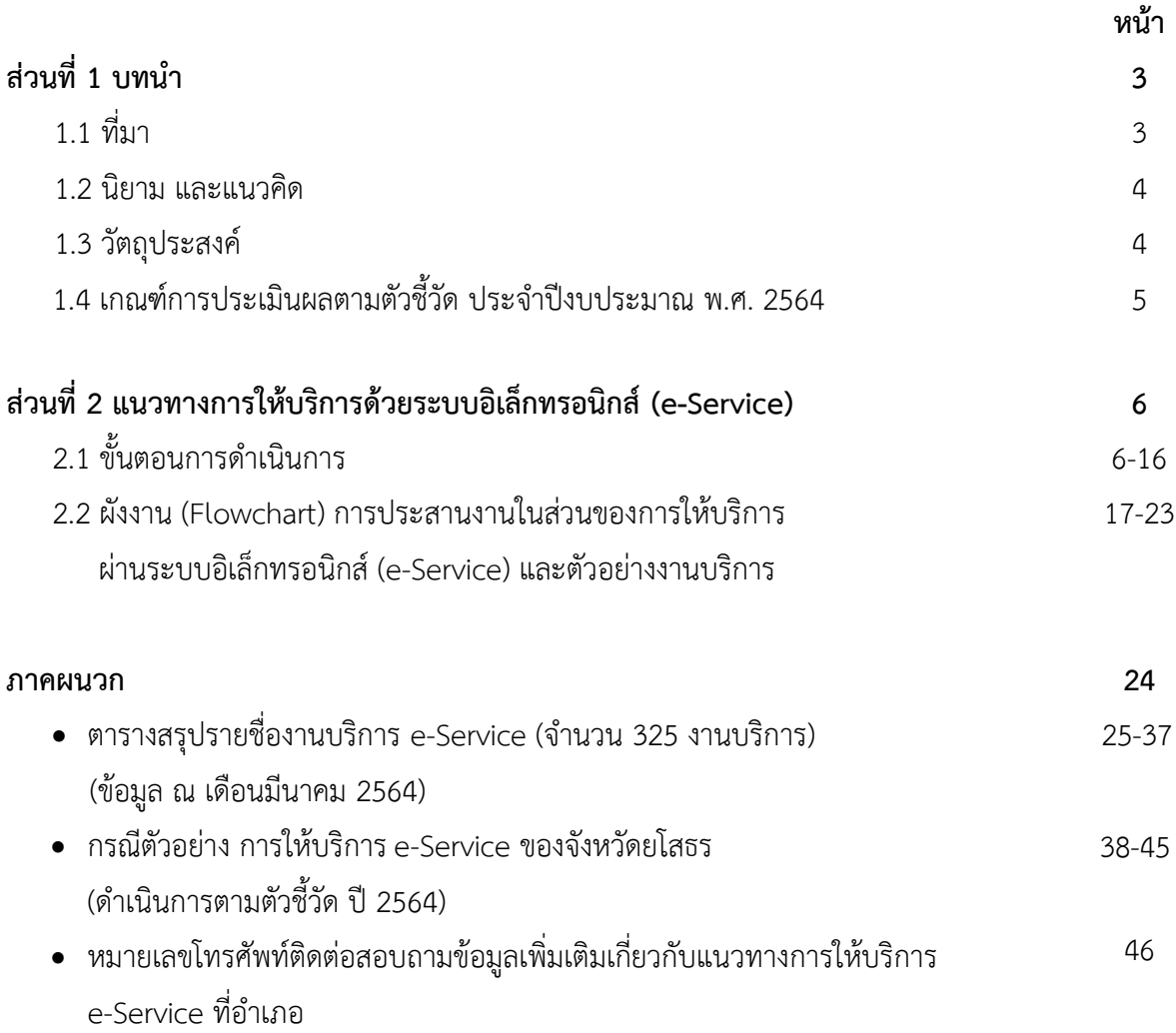

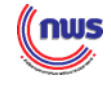

### **ส่วนที่ 1 บทนำ**

#### **1.1 ที่มา**

แผนการปฏิรูปประเทศด้านการบริหารราชการแผ่นดิน (ฉบับปรับปรุง) ได้วิเคราะห์ผลกระทบ จากการเปลี่ยนแปลงด้านเทคโนโลยีดิจิทัลและจากสถานการณ์โควิดแล้ว ทำให้ต้องปรับเปลี่ยนการบริหาร ราชการแผ่นดินให้สอดคล้องกับชีวิตวิถีใหม่ (New Normal) ซึ่งล้วนเกี่ยวข้องกับเทคโนโลยีดิจิทัล ส่งผลให้ ภาครัฐต้องปรับบทบาทขนานใหญ่ โดยด้านการให้บริการของภาครัฐจะต้องมีความรวดเร็ว ใช้เวลาน้อย ทันต่อ เหตุการณ์ มีความเป็นธรรม โปร่งใส/ตรวจสอบได้ เข้าถึงทุกกลุ่ม โดยเน้นการให้บริการตามความต้องการของ ประชาชนอย่างแท้จริง ทั้งนี้ ในส่วนกิจกรรมปฏิรูปเกี่ยวกับการสร้างความเข้มแข็งในการบริหารราชการ ในระดับพื้นที่ โดยการมีส่วนร่วมของประชาชน วิธีการหนึ่ง คือ การกำหนดให้อำเภอและองค์กรปกครอง ส่วนท้องถิ่นในจังหวัดนำระบบ e-Service ไปทดลองให้บริการแก่ประชาชนในพื้นที่อย่างทั่วถึง

คณะรัฐมนตรีเมื่อวันที่ 31 มีนาคม 2563 ได้มีมติให้ความเห็นชอบกับหลักการของมาตรการ เตรียมความพร้อมของหน่วยงานภาครัฐในการบริหารราชการและให้บริการประชาชนในสภาวะวิกฤต (รองรับสถานการณ์การระบาดของโรคติดเชื้อไวรัสโคโรนา 2019) ผลักดันการใช้มาตรการเพื่อการปรับเปลี่ยน การให้บริการงานอนุมัติ อนุญาต รับรอง จดแจ้ง หรือจดทะเบียนตามกฎหมาย โดยให้ส่วนราชการ เร่งประชาสัมพันธ์การให้บริการ e-Service ในทุกช่องทาง ทั้งนี้ เพื่อให้มาตรการทั้งหมดข้างต้นมีการนำไป ปฏิบัติและพัฒนาอย่างต่อเนื่อง สำนักงาน ก.พ.ร. จึงได้กำหนดแนวทางการประสานงานกับหน่วยงานของรัฐ ทุกหน่วยดำเนินการทบทวนและปรับปรุงแผนการบริหารความพร้อมต่อสภาวะวิกฤต (Business Continuity Plan) ตามมติคณะรัฐมนตรีเมื่อวันที่ 24 เมษายน 2555 ให้เป็นปัจจุบัน และรองรับกรณีเกิดโรคระบาดต่อเนื่อง เป็นระยะเวลานานได้ โดยให้มุ่งเน้นการนำระบบบริการอิเล็กทรอนิกส์ (e – Service) รวมทั้งเทคโนโลยีดิจิทัล มาใช้ในการบริหารงานและให้บริการประชาชน

ในปีงบประมาณ พ.ศ. 2563 สำนักงาน ก.พ.ร. ได้สำรวจและรวบรวมรายชื่องานบริการ ที่ให้บริการด้วยระบบอิเล็กทรอนิกส์(e-Service) เบื้องต้น (จำนวน 325 งานบริการ) และได้คัดเลือกบางงาน บริการไปทดลองเปิดให้บริการประชาชนในระดับพื้นที่ที่ศูนย์ดำรงธรรมอำเภอใน 5 จังหวัด ได้แก่ จังหวัด สมุทรสาคร จังหวัดราชบุรี จังหวัดสระบุรี จังหวัดขอนแก่น และจังหวัดนครพนม

คณะรัฐมนตรีเมื่อวันที่ 15 กันยายน 2563 มีมติให้ความเห็นชอบกรอบตัวชี้วัดและแนวทาง การประเมินส่วนราชการตามมาตรการปรับปรุงประสิทธิภาพในการปฏิบัติราชการของจังหวัด ประจำปีงบประมาณ พ.ศ. 2564 ซึ่งสำนักงาน ก.พ.ร. มีแนวคิดที่จะส่งเสริมจังหวัดให้มีการนำระบบการให้บริการภาครัฐในรูปแบบ ของดิจิทัลได้เข้าถึงประชาชนมากยิ่งขึ้น จึงกำหนดให้การให้บริการประชาชนด้วยระบบอิเล็กทรอนิกส์ (e-Service) เป็นตัวชี้วัดหนึ่งสำหรับใช้ในการประเมินผลการดำเนินการของจังหวัด

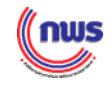

#### **1.2 นิยาม และแนวคิด**

#### **นิยาม**

**e-Service** หมายถึง การให้บริการข้อมูลและการทำธุรกรรมของภาครัฐผ่านเครือข่าย อินเตอร์เน็ต เพื่อช่วยอำนวยความสะดวกให้แก่ผู้ขอรับบริการ โดยเกณฑ์ในการพิจารณาว่าระบบสารสนเทศ ของหน่วยงานจัดว่าเป็นระบบบริการอิเล็กทรอนิกส์หรือไม่ จะต้องเป็นการให้บริการกับกลุ่มเป้าหมายที่เป็น บุคคลภายนอก โดยกลุ่มเป้าหมายดังกล่าวอาจเป็นได้ทั้งประชาชน หน่วยราชการ ภาคธุรกิจ และองค์กร รวมถึงระบบดังกล่าวมีการให้ข้อมูล สนับสนุน หรือให้บริการที่สอดคล้องกับภารกิจของหน่วยงาน $^{\rm 1}$ 

### **แนวคิด**

การดำเนินการตามแนวทางส่งเสริมและอำนวยความสะดวกการนำระบบให้บริการ e–Service สู่ประชาชน ที่ได้มีการกำหนดเป็นกฎหมายและนโยบายเพื่อรองรับในเรื่องการประสานงานระหว่างหน่วยงาน ภาครัฐที่เกี่ยวข้อง เช่น

**- พระราชบัญญัติการอํานวยความสะดวกในการพิจารณาอนุญาตของทางราชการ พ.ศ. 2558**

 **มาตรา 7** ในกรณีที่มีกฎหมายกําหนดให้การกระทำใดจะต้องได้รับอนุญาต ผู้อนุญาตจะต้อง จัดทำคู่มือสำหรับประชาชนซึ่งอย่างน้อยต้องประกอบด้วยหลักเกณฑ์วิธีการ และเงื่อนไข (ถ้ามี) ในการยื่นคําขอ ขั้นตอน และระยะเวลาในการพิจารณาอนุญาต และรายการเอกสารหรือหลักฐานที่ผู้ขออนุญาตจะต้องยื่นมา พร้อมกับคําขอ และจะกําหนดให้ยื่นคําขอผ่านทางสื่ออิเล็กทรอนิกส์แทนการมายื่นคําขอด้วยตนเองก็ได้

### **- พระราชบัญญัติการบริหารงานและการให้บริการภาครัฐผ่านระบบดิจิทัล พ.ศ. 2562**

 **มาตรา 4 "**เพื่อให้การบริหารงานภาครัฐและการจัดทำบริการสาธารณะเป็นไปด้วยความ สะดวกรวดเร็ว มีประสิทธิภาพ และตอบสนองต่อการให้บริการและการอำนวยความสะดวกแก่ประชาชน ให้หน่วยงานของรัฐจัดให้มีการบริหารงานและการจัดทำบริการสาธารณะในรูปแบบและช่องทางดิจิทัล โดยมีการบริหารจัดการและการบูรณาการข้อมูลภาครัฐและการทำงานให้มีความสอดคล้องกัน เชื่อมโยง เข้าด้วยกันอย่างมั่นคงปลอดภัย และมีธรรมาภิบาล"

### **- แผนแม่บทภายใต้ยุทธศาสตร์ชาติประเด็นที่ 20การบริการประชาชนและประสิทธิภาพภาครัฐ**

มีเป้าหมายสำคัญให้บริการของรัฐมีประสิทธิภาพและมีคุณภาพเป็นที่ยอมรับของผู้ใช้บริการ และภาครัฐมีการดำเนินการที่มีประสิทธิภาพ ด้วยการนำนวัตกรรม เทคโนโลยี มาประยุกต์ใช้ โดยกำหนดตัวชี้วัด ได้แก่ ระดับความพึงพอใจในคุณภาพการให้บริการของภาครัฐ งานบริการภาครัฐที่ปรับเปลี่ยนเป็นดิจิทัลเพิ่มขึ้น ฯลฯ

### **1.3 วัตถุประสงค์**

เพื่อส่งเสริมและสนับสนุนการให้บริการประชาชนด้วยระบบบริการอิเล็กทรอนิกส์ (e–Service) สามารถเข้าถึงประชาชนบางกลุ่มที่ขาดความพร้อมและไม่มีโอกาสในการใช้บริการระบบอิเล็กทรอนิกส์ ของภาครัฐ ซึ่งในปัจจุบัน ได้มีการปรับเปลี่ยนรูปแบบของการให้บริการประชาชนเป็นแบบอิเล็กทรอนิกส์ มากขึ้น แทนการให้ประชาชนจะต้องเดินทางไปติดต่อขอรับบริการที่สำนักงานที่เป็นหน่วยให้บริการในพื้นที่ โดยตรง ซึ่งอาจจะก่อให้เกิดความยุ่งยาก รวมถึงการมีค่าใช้จ่ายที่เพิ่มขึ้นด้วย

 $^{\rm 1}$  สำนักงานพัฒนารัฐบาลดิจิทัล (องค์การมหาชน) (www.egov.go.th)

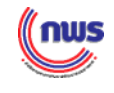

### **1.4 เกณฑ์การประเมินผลตามตัวชี้วัด ประจำปีงบประมาณ พ.ศ. 2564**

### **ตัวชี้วัด : การให้บริการประชาชนด้วยระบบอิเล็กทรอนิกส์ (e-Service)**

**คำอธิบาย :** 

- การให้บริการประชาชนด้วยระบบอิเล็กทรอนิกส์ (e Service) เป็นการอำนวย ความสะดวกให้แก่ประชาชน โดยการให้บริการของหน่วยงานของรัฐด้านต่าง ๆ เช่น การเสียภาษี การชำระค่าธรรมเนียมการขึ้นทะเบียนผู้ประกันตน มาตรา 40 เป็นต้น เพื่อให้ประชาชน สามารถติดต่อขอรับบริการจากหน่วยงานของรัฐ ได้ทุกที่ ทุกเวลา โดยไม่ต้องเดินทาง ไปติดต่อ ณ หน่วยงานราชการ
- เพื่อเป็นการเพิ่มประสิทธิภาพระบบบริหารราชการจังหวัดฯ จึงกำหนดให้อำเภอคัดเลือก งานบริการของส่วนราชการที่ให้บริการด้วยระบบอิเล็กทรอนิกส์ อย่างน้อย 5 งานบริการ จากจำนวน 325 งานบริการ (สืบค้นได้จาก https://www.opdc.go.th/content/NjcxMg) โดยพิจารณาเลือกงานบริการตามความเหมาะสมกับความต้องการของพื้นที่ มาเพิ่ม ช่องทางการให้บริการประชาชนที่อำเภอเพื่ออำนวยความสะดวกแก่ผู้รับบริการ
- กลุ่มเป้าหมายผู้รับบริการอาจเป็นได้ทั้งประชาชน หน่วยงานราชการ ภาคธุรกิจ และองค์กร

### **เกณฑ์การประเมิน :**

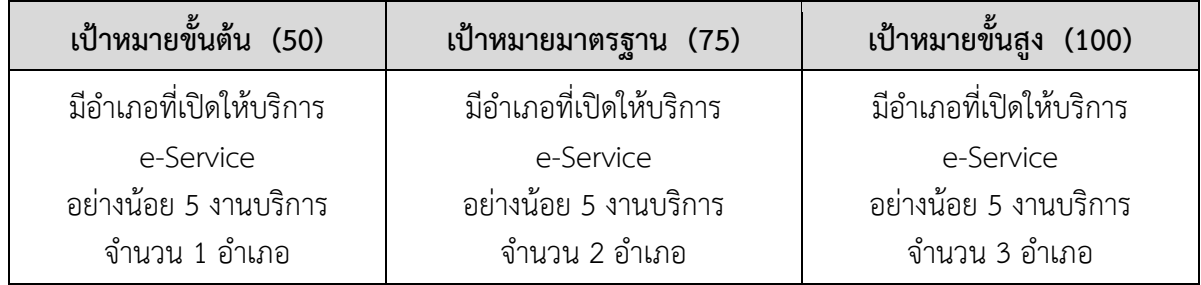

#### **แหล่งข้อมูล :** จังหวัด

**เงื่อนไข :** 

• จังหวัดต้องรายงานผลการมาขอรับบริการ e-Service ของประชาชนในแต่ละอำเภอ เช่น ชื่อจังหวัด ชื่ออำเภอที่ให้บริการ ชื่องานบริการ จำนวนผู้รับบริการ ปัญหาอุปสรรค ในการดำเนินงาน ข้อเสนอแนะ และผลการสำรวจความพึงพอใจของผู้รับบริการ แนบมาพร้อมรายงานการประเมินตนเองรอบ 12 เดือน ในระบบ e-SAR

### **ส่วนที่ 2 แนวทางการให้บริการประชาชนด้วยระบบอิเล็กทรอนิกส์(e-Service)**

ในปีงบประมาณ พ.ศ. 2563 สำนักงาน ก.พ.ร. ได้นำการให้บริการประชาชนด้วยระบบ อิเล็กทรอนิกส์ (e-Service) ไปทดลองเปิดให้บริการที่ศูนย์ดำรงธรรมอำเภอ 5 แห่ง ได้แก่ อำเภอปากท่อ จังหวัดราชบุรี อำเภอบ้านไผ่ จังหวัดขอนแก่น อำเภอธาตุพนม จังหวัดนครพนม อำเภอบ้านแพ้ว จังหวัด ้สมทรสาคร และอำเภอพระพุทธบาท จังหวัดสระบรี รวมทั้งมีองค์การบริหารส่วนตำบลเข้าร่วมโครงการ 2 แห่ง ได้แก่ อบต. ยางหัก จังหวัดราชบุรี และ อบต. นาถ่อน จังหวัดนครพนม และสำนักงาน ก.พ.ร. ได้ติดตามผลการดำเนินงานดังกล่าว พบว่างานบริการ e-Service ที่สามารถดำเนินการได้ดีได้แก่งานบริการ ที่มีขั้นตอนการให้บริการไม่ยุ่งยาก เช่น การขึ้นทะเบียนผู้ประกันตน มาตรา 40 และการขอรับประโยชน์ทดแทน กรณีว่างงาน (สำนักงานประกันสังคม) การขึ้นทะเบียนผู้ว่างงาน (กรมการจัดหางาน) การติดตามสถานะคดี (กรมบังคับคดี) การขอเงินช่วยเหลือทางคดี (สำนักงานกองทุนยุติธรรม) และการจองคิวทำใบขับขี่ (กรมการขนส่งทางบก) เป็นต้น

อย่างไรก็ตาม พบว่ามีงานบริการ e-Service บางส่วนซึ่งได้ทำการทดลองนำร่องแล้วมีความเห็น ว่าไม่ควรนำมาให้บริการที่ศูนย์ดำรงธรรมอำเภอ เนื่องจากมีขั้นตอนที่ยุ่งยาก ซับซ้อน มีรายละเอียด เงื่อนไข และข้อจำกัดในการให้บริการมาก เช่น การยื่นแบบรายงานข้อมูลตามกฎหมาย (กรมสวัสดิการและคุ้มครอง แรงงาน) และการขออนุญาตอุตสาหกรรมไม้ (กรมป่าไม้) เป็นต้น

ดังนั้น เพื่อเป็นการสนับสนุนให้จังหวัดสามารถนำระบบ e-Service ไปเปิดให้บริการที่อำเภอ สำนักงาน ก.พ.ร. จึงได้นำประสบการณ์จากการดำเนินการข้างต้นมาถ่ายทอดประสบการณ์แลกเปลี่ยนเรียนรู้ เพื่อให้จังหวัดใช้เป็นแนวทางการดำเนินงาน ดังนี้

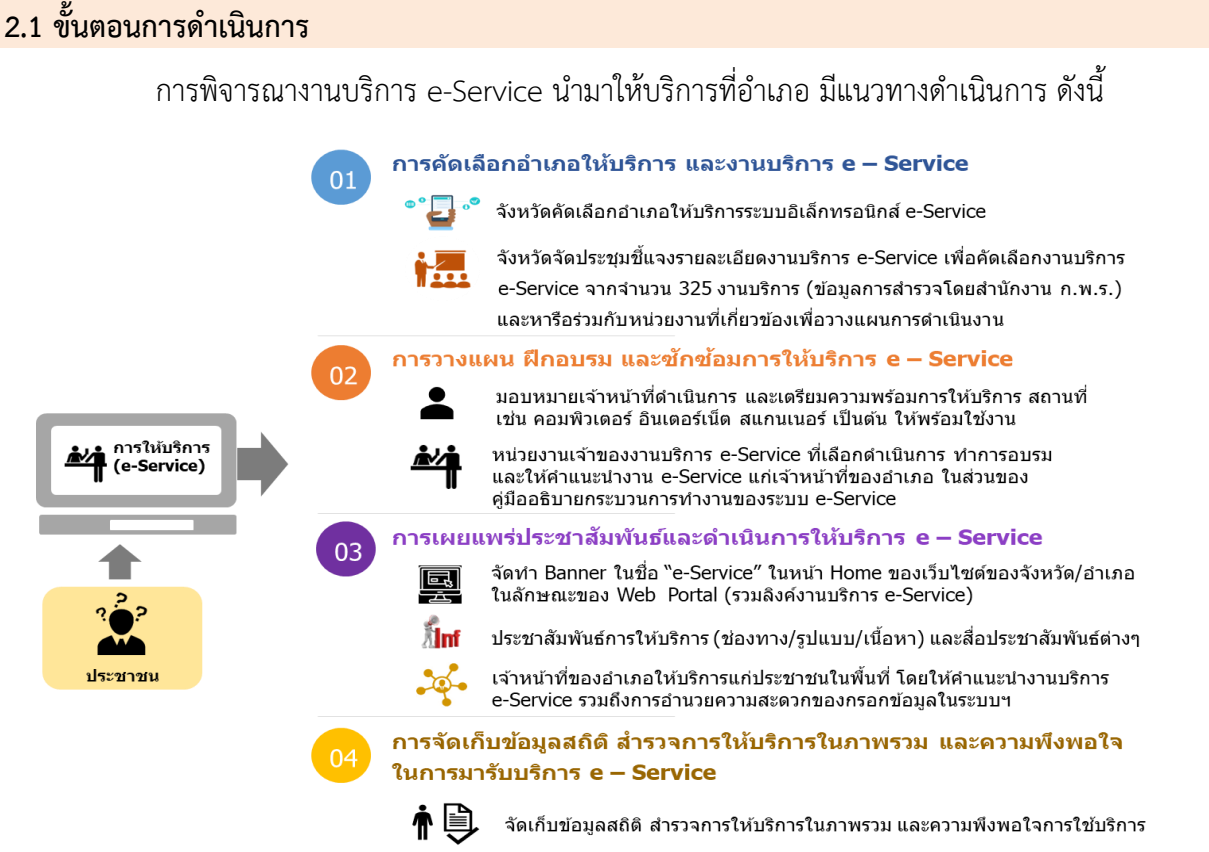

nws

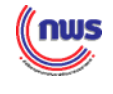

สำหรับแนวทางการนำe-Service ไปเปิดให้บริการที่อำเภอ ประกอบด้วย 4 ขั้นตอนหลัก ดังนี้

- 1. การคัดเลือกอำเภอให้บริการ และงานบริการ e–Service
- 2. การวางแผน ฝึกอบรม และซักซ้อมการให้บริการ e–Service
- 3. การเผยแพร่ประชาสัมพันธ์และดำเนินการให้บริการ e–Service
- 4. การจัดเก็บข้อมูลสถิติสำรวจการให้บริการในภาพรวม และความพึงพอใจในการมารับบริการ e–Service

โดยมีรายละเอียดการดำเนินการ สรุปสาระสำคัญได้ดังนี้

### **ขั้นตอนที่ 1 คัดเลือกอำเภอให้บริการ และงานบริการ e–Service**

จังหวัดจัดประชุมเพื่อคัดเลือกอำเภอ และงานบริการ e–Service ให้เหมาะสมและสอดคล้องกัน โดยอาจใช้เกณฑ์เบื้องต้นในการพิจารณาคัดเลือก ดังนี้

1.1 การคัดเลือกอำเภอ

❑ การเลือกอำเภอให้บริการอาจเลือกจากอำเภอที่มีจำนวนประชากรมาก หรือ มีความสำคัญเชิงเศรษฐกิจ ตั้งอยู่ห่างไกลจากตัวจังหวัด หรือห่างจากส่วนราชการที่ให้บริการ ทั้งนี้เพื่อเป็น การบรรเทาความเดือดร้อนของประชาชนในการเดินทางไปติดต่อรับบริการ สามารถลดระยะเวลาและค่าใช้จ่าย

❑ มีความพร้อมด้านครุภัณฑ์ วัสดุอุปกรณ์ และสัญญาณอินเทอร์เน็ต ที่จำเป็นสำหรับ การให้บริการ e–Service ได้แก่ เครื่องคอมพิวเตอร์ เครื่องสแกนเนอร์ เครื่อง printer เป็นต้น รวมทั้งความพร้อม ของสถานที่ พื้นที่จุดให้บริการ

❑ มีความพร้อมเกี่ยวกับบุคลากรที่จะให้บริการ โดยอำเภอต้องมอบหมายบุคลากร/ เจ้าหน้าที่เป็นผู้ให้คำแนะนำ และให้บริการแก่ประชาชน โดยจัดให้มีหมายเลขโทรศัพท์ติดต่อ ในกรณีที่ ผู้รับบริการมีปัญหาสามารถติดต่อเจ้าหน้าที่หน่วยให้บริการของอำเภอได้โดยตรง

❑ มีความพร้อมเกี่ยวกับสถานที่ให้บริการ โดยอำเภอควรจัดให้มีป้าย/สัญลักษณ์ บอกทิศทางหรือตำแหน่งที่ตั้งของจุดให้บริการ (e-Service) อย่างชัดเจน

1.2 การคัดเลือกงานบริการ e–Service

❑ เน้นงานบริการ e–Service ที่มีผลกระทบต่อประชาชนในวงกว้าง ได้แก่ มีจำนวน ผู้ใช้บริการค่อนข้างมาก มีความถี่ในการใช้บริการค่อนข้างสูง เป็นต้น

❑ เป็นงานบริการที่ไม่ยุ่งยากสลับซับซ้อนจนเกินไป เข้าใจง่าย รวมถึงไม่ติดขัดเกี่ยวกับ ข้อกฎหมายซึ่งเป็นข้อจำกัดในการนำ e-Service มาให้บริการ และสามารถส่งมอบให้อำเภอรับไปดำเนินการได้ โดยไม่เป็นภาระแก่เจ้าหน้าที่ของอำเภอมากเกินไป

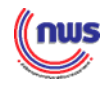

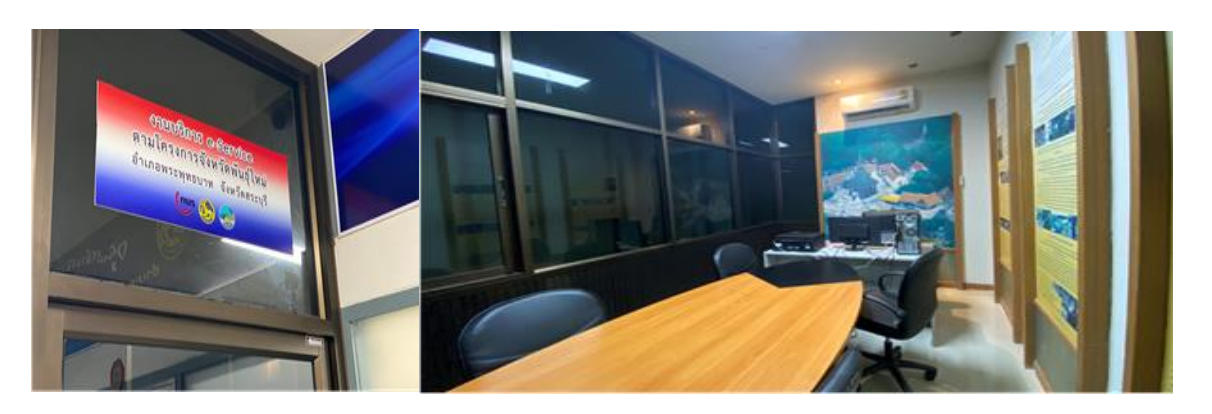

### **ภาพตัวอย่าง การเตรียมสถานที่และเครื่องมือให้บริการ e-Service ที่อำเภอพระพุทธบาท**

### **ขั้นตอนที่ 2 วางแผน ฝึกอบรม และซักซ้อมการให้บริการ e–Service**

2.1 กำหนดแผนการดำเนินงานร่วมกันระหว่างส่วนราชการเจ้าของ e–Service กับอำเภอ

2.2 ส่วนราชการเจ้าของ e–Service ชี้แจง ทำความเข้าใจเกี่ยวกับรูปแบบ ช่องทาง ขั้นตอน กระบวนงาน รวมทั้งให้ความรู้เกี่ยวกับรายละเอียดของงานบริการ รวมทั้งแบบฟอร์ม เอกสารและ ข้อกฎหมายที่เกี่ยวข้อง การรับเรื่อง - ส่งต่อ - อนุมัติ/อนุญาต – ส่งกลับ-– แจ้งผู้รับบริการ เป็นต้น

2.3 ส่วนราชการเจ้าของ e–Service รวบรวมคู่มือการปฏิบัติงาน e-Service สำหรับ เจ้าหน้าที่ โดยมีข้อมูลถูกต้อง และทันสมัย ควรมีการระบุขั้นตอน ระยะเวลา ค่าธรรมเนียม และข้อมูลอื่นๆ ที่จำเป็นสำหรับการปฏิบัติงานไว้ในคู่มือฯ

### **ขั้นตอนที่ 3 การเผยแพร่ประชาสัมพันธ์และดำเนินการให้บริการ e–Service**

3.1 ดำเนินการเผยแพร่ประชาสัมพันธ์การให้บริการผ่านสื่อ/ช่องทางต่าง ๆ อย่าง กว้างขวางและแพร่หลาย เพื่อเชิญชวนให้ประชาชนมาใช้บริการ อาทิ เว็บไซต์ (website) ป้ายประชาสัมพันธ์ แผ่นพับ เสียงตามสาย ฯลฯ พร้อมนี้ อำเภอจะต้องจัดทำแบนเนอร์(Banner) งานบริการ e–Service ไว้ที่หน้า เว็บไซต์หลักของอำเภอ (ถ้ามี) หรือของจังหวัด (กรณีที่อำเภอไม่มีเว็บไซต์เป็นของตนเอง) โดยการทำรวมลิงค์ งานบริการ e–Service ที่อำเภอเปิดให้บริการ เพื่อความสะดวกและรวดเร็วในการเข้าถึงงานบริการ (ลิงค์งานบริการมาจากข้อมูลการสำรวจและรวบรวมโดยสำนักงาน ก.พ.ร. จำนวน 325 งานบริการ) พร้อมกับ ตรวจสอบความถูกต้องของลิงค์งานบริการว่าถูกต้อง และสามารถเข้าใช้งานได้ทั้งนี้ อำเภออาจใส่หมายเลข โทรศัพท์ของหน่วยงานเจ้าของงานบริการ เพื่อติดต่อสอบถามร่วมด้วยก็จะเป็นประโยชน์อย่างมาก กรณีมีข้อสงสัย หรือข้อติดขัดในการให้บริการ

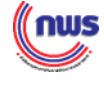

### *ตัวอย่าง* **การจัดทำแบนเนอร์(Banner) ในเว็บไซต์ของอำเภอ และเว็บไซต์ของจังหวัดนครพนม**

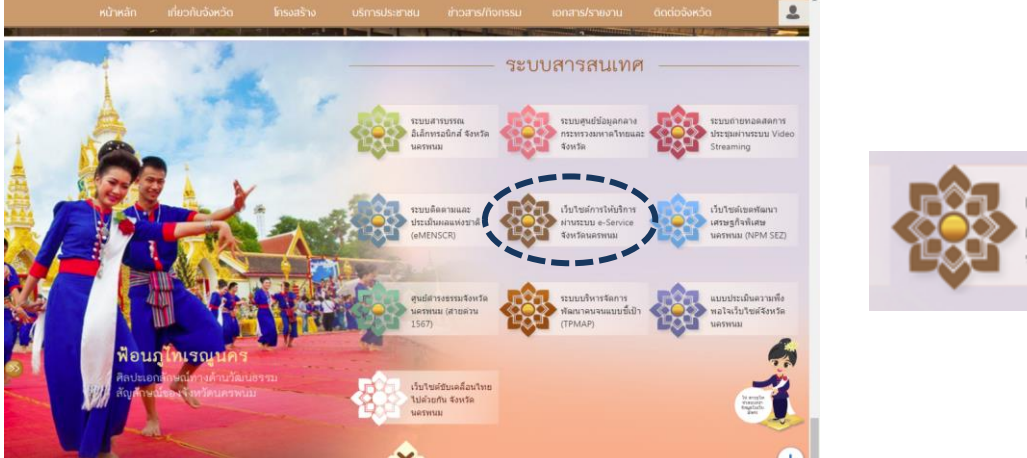

เว็บไซต์การให้บริการ

3.2 การเปิดให้บริการประชาชนด้วยระบบอิเล็กทรอนิกส์ (e-Service) ณ อำเภอที่ได้ คัดเลือก โดยจัดให้มีเจ้าหน้าที่หน่วยให้บริการของอำเภอ (เจ้าหน้าที่ศูนย์ดำรงธรรมอำเภอ) ทำหน้าที่ ให้คำปรึกษาแนะนำงานบริการ e–Service และการให้บริการประชาชนในส่วนของการกรอกรายละเอียดข้อมูล ในระบบเบื้องต้น รวมถึงการประสานข้อมูล/เอกสารจากการดำเนินการ กับหน่วยงานเจ้าของงานบริการในพื้นที่ ของจังหวัด เพื่อให้สามารถบริการประชาชนได้ครอบคลุมในทุกขั้นตอนของงานบริการ

### **ขั้นตอนที่ 4 การจัดเก็บข้อมูลสถิติ สำรวจการให้บริการในภาพรวม และความพึงพอใจ ในการมารับบริการ e–Service**

4.1 ผู้ให้บริการจัดเก็บข้อมูลสถิติการให้บริการ e–Service แก่ประชาชน โดยอย่างน้อย ควรประกอบด้วย จำนวนผู้มาติดต่อรับบริการ จำนวน/ความถี่ในการใช้บริการ เป็นต้น ทั้งนี้ อาจกำหนด ช่วงเวลาในการประมวลผลเป็นประจำทุกเดือน หรืออาจกำหนดตามความเหมาะสม

4.2 มีแบบสำรวจความพึงพอใจของผู้มาติดต่อรับบริการ ประกอบด้วย ระดับความพึงพอใจ ด้านต่าง ๆ และภาพรวม รวมทั้งข้อคิดเห็น ข้อเสนอแนะ และความต้องการให้มีงานบริการเพิ่มเติมในอนาคต เป็นต้น ซึ่งอาจจะเป็นแบบกระดาษหรือแบบออนไลน์(Google Form) ก็ได้ขึ้นอยู่กับเจ้าหน้าที่ผู้ให้บริการ และความสะดวกในการตอบแบบสำรวจความพึงพอใจของผู้รับบริการ ทั้งนี้ ควรกำหนดจุดวางแบบประเมิน ให้อยู่ ณ จุดที่เหมาะสม และสะดวกแก่ผู้ใช้บริการด้วย

4.3 นำข้อมูลที่ได้จากการเก็บรวบรวมสถิติและแบบสำรวจความพึงพอใจของผู้บริการ มาประมวลผล เพื่อประกอบการปรับปรุง/พัฒนาการให้บริการ e–Service ของอำเภอต่อไป

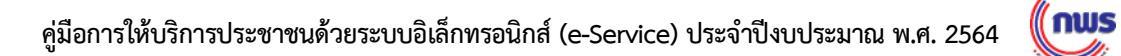

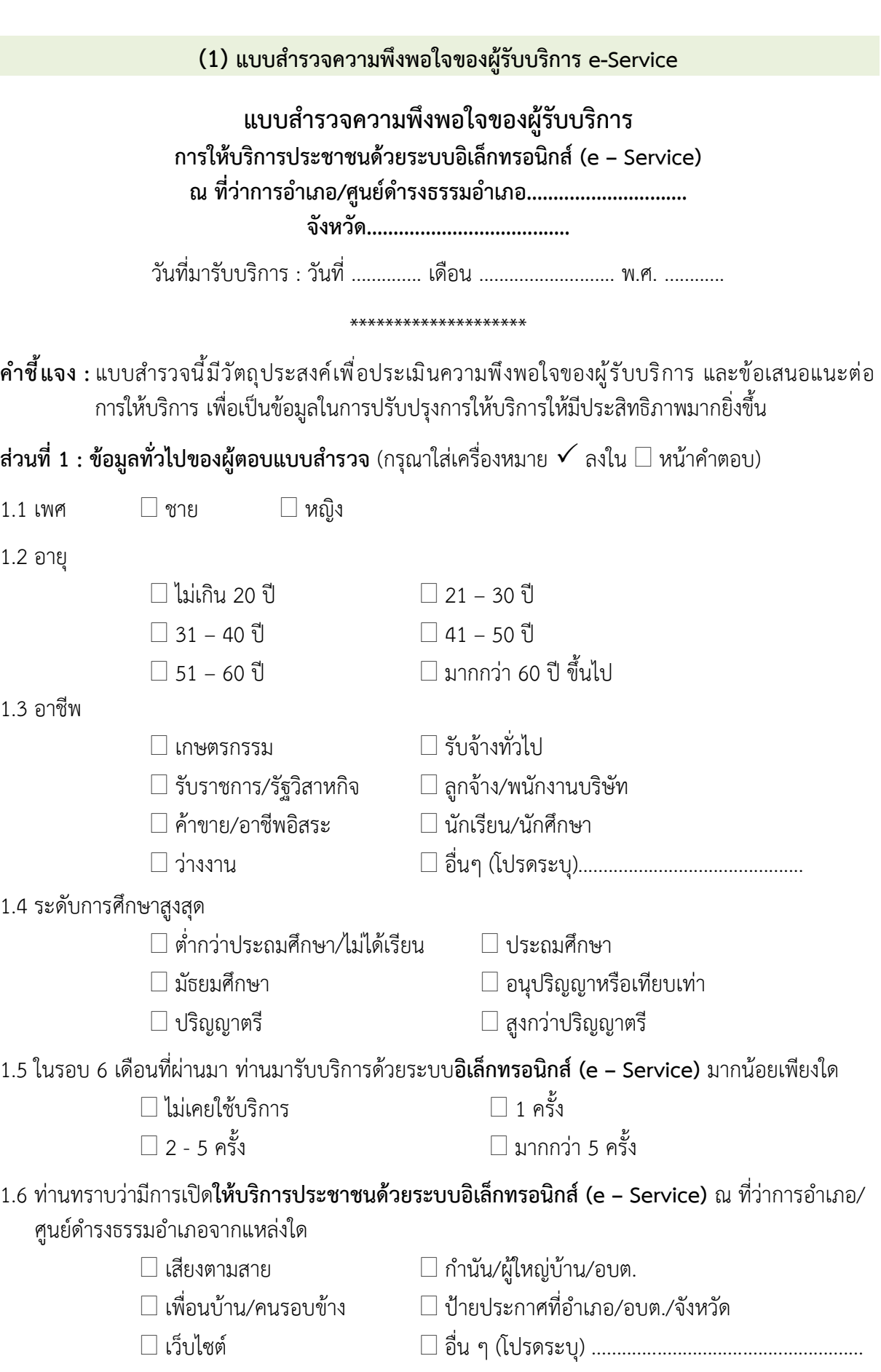

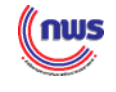

1.7 ท่านมารับบริการผ่านระบบอิเล็กทรอนิกส์ (e-Service) เรื่องใด (เลือกได้มากกว่า 1 งานบริการ)

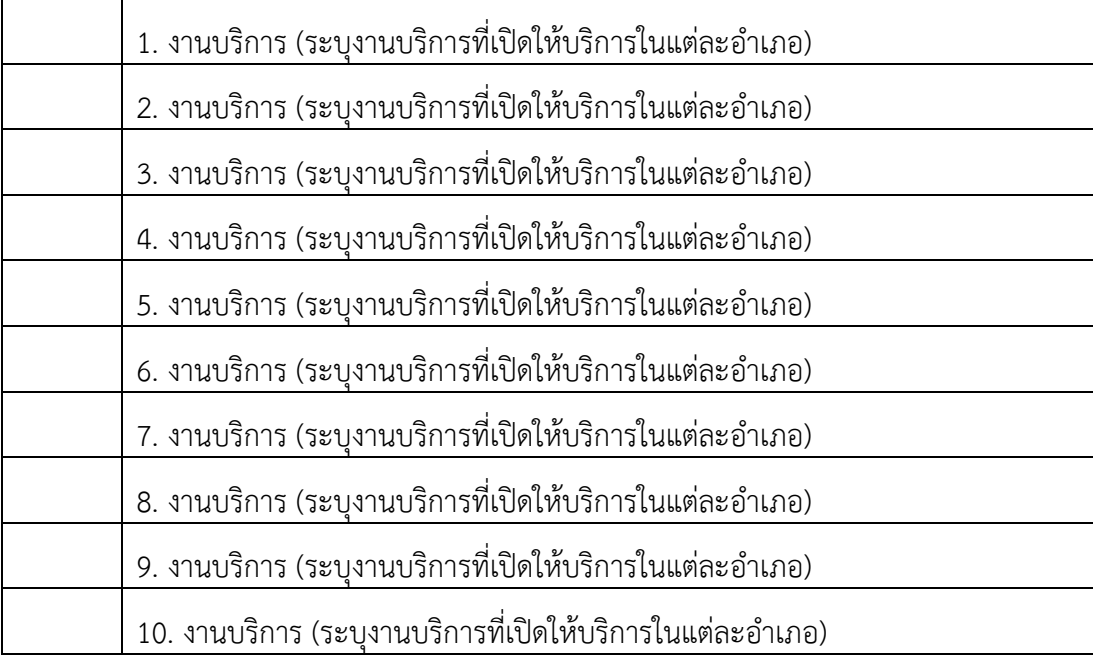

### **ส่วนที่ 2 : ระดับความพึงพอใจของผู้รับบริการ**

**<sup>2.1.</sup> ระดับความพึงพอใจของผู้รับบริการ** (โปรดทำเครื่องหมาย ลงในช่องที่ตรงกับระดับความพึงพอใจของท่าน) ระดับความพึงพอใจ 5 = มากที่สุด 4 = มาก 3 = ปานกลาง 2 = น้อย 1 = น้อยที่สุด

|                                                | ระดับความพึงพอใจ |     |         |      |            |
|------------------------------------------------|------------------|-----|---------|------|------------|
| ประเด็น                                        | มากที่สด         | มาก | ปานกลาง | น้อย | น้อยที่สุด |
|                                                | (5)              | (4) | (3)     | (2)  | (1)        |
| 1. ด้านกระบวนการขั้นตอนการให้บริการ            |                  |     |         |      |            |
| 1.1 ให้บริการตรงตามความต้องการ                 |                  |     |         |      |            |
| 1.2 ขั้นตอนการให้บริการไม่ยุ่งยากซับซ้อน       |                  |     |         |      |            |
| 1.3 ได้รับบริการที่รวดเร็ว                     |                  |     |         |      |            |
| 2. ด้านเจ้าหน้าที่ให้บริการ                    |                  |     |         |      |            |
| 2.1 มีเจ้าหน้าที่พร้อมให้บริการ                |                  |     |         |      |            |
| 2.2 ให้บริการด้วยความสุภาพและเป็นกันเอง        |                  |     |         |      |            |
| 2.3 เจ้าหน้าที่มีความรู้ ความเข้าใจในงานบริการ |                  |     |         |      |            |
| 3. ด้านสถานที่และการอำนวยความสะดวก             |                  |     |         |      |            |
| 3.1 มีจุดให้บริการที่ชัดเจน                    |                  |     |         |      |            |
| 3.2 ความพร้อมของวัสดุอุปกรณ์ในการให้บริการ     |                  |     |         |      |            |
| 3.3 ความสะดวกในการเดินทางมารับบริการ           |                  |     |         |      |            |
| 4. ความพึงพอใจโดยรวมต่อการให้บริการ            |                  |     |         |      |            |

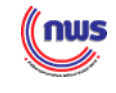

#### **ส่วนที่ 3 : ปัญหาอุปสรรค และข้อเสนอแนะ**

3.1 ท่านเห็นว่า การเปิดให้บริการประชาชนด้วยระบบอิเล็กทรอนิกส์ **(e – Service) ณ ที่ว่าการอำเภอ/ ศูนย์ดำรงธรรมอำเภอ เหมาะสมหรือไม่** 

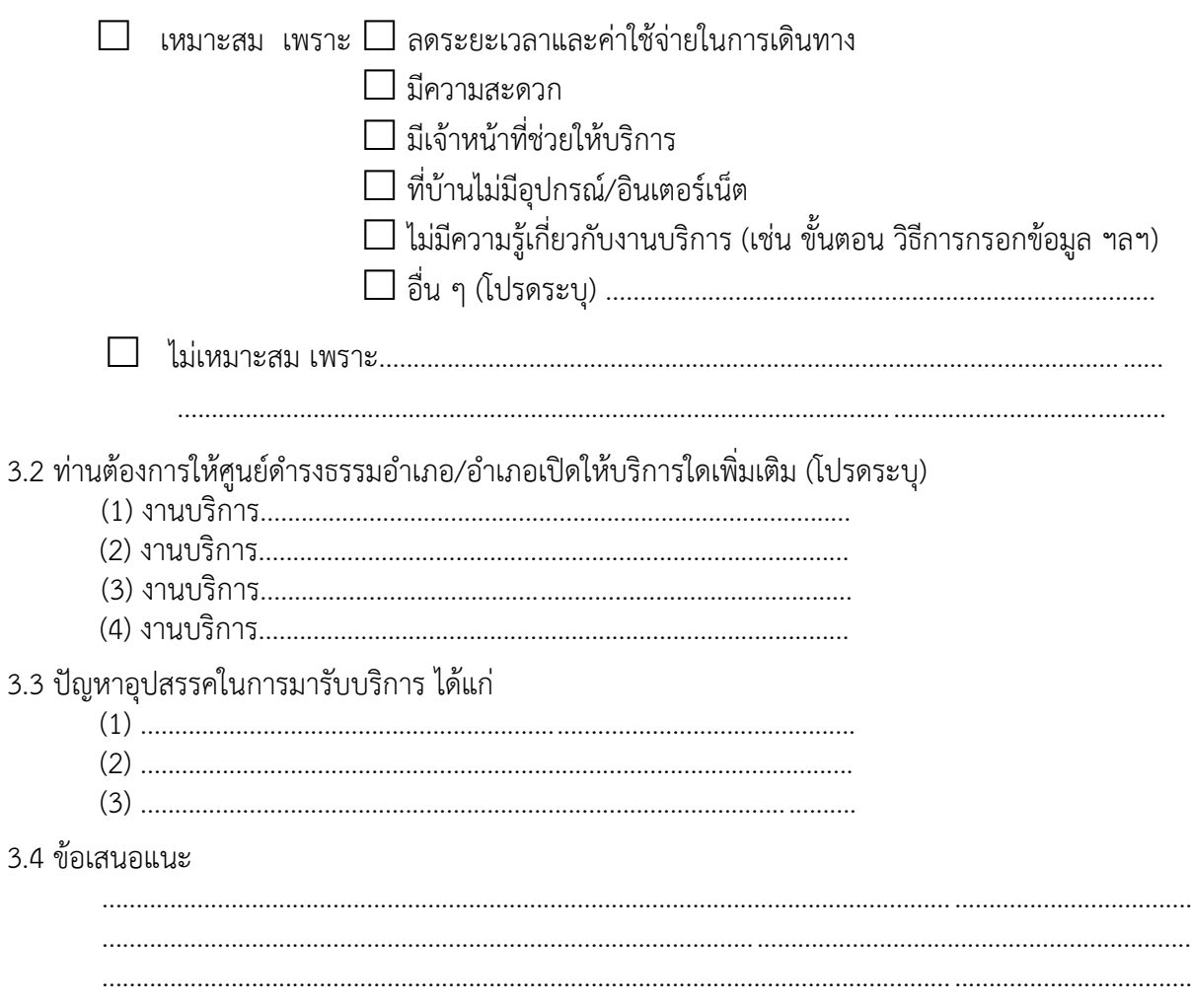

### **\*\*\*ขอบคุณในความร่วมมือ มา ณ โอกาสนี้\*\*\***

#### **หมายเหตุ \* คำชี้แจงในการใช้แบบสำรวจความพึงพอใจของผู้รับบริการ**

อำเภอสามารถนำแบบสำรวจความพึงพอใจของผู้บริการฉบับนี้มาปรับใช้ในการสำรวจความพึงพอใจ ของผู้รับบริการของอำเภอได้ โดย

1. ปรับแบบสำรวจฯ ให้สอดคล้องกับบริบทของสถานที่ให้บริการ ได้แก่ สถานที่ที่เปิดให้บริการ ของอำเภอ ได้แก่ ที่ว่าการอำเภอ หรือศูนย์ดำรงธรรมอำเภอ หรือสถานที่อื่นใด โดยระบุให้ชัดเจน

2. งานบริการในข้อคำถามที่ 1.7 ขอให้ระบุชื่องานบริการให้สอดคล้องกับงานบริการ e-service ที่เปิดให้บริการ ณ สถานที่ที่ให้บริการ ทั้งนี้ บางอำเภออาจเปิดให้บริการ e-service มากกว่า 5 งานบริการ

3. กรณีที่ผู้รับบริการไม่สะดวกที่จะตอบแบบสำรวจฯ ทางอิเล็กทรอนิกส์ ขอให้เจ้าหน้าที่ช่วยกรอก ในระบบแทน หรืออำเภออาจจัดทำเป็นแบบสำรวจฯ ที่เป็นเอกสารสำหรับให้ผู้รับบริการให้ความเห็นด้วยตนเองแทน

----------------------------------------------------------------------------------

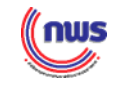

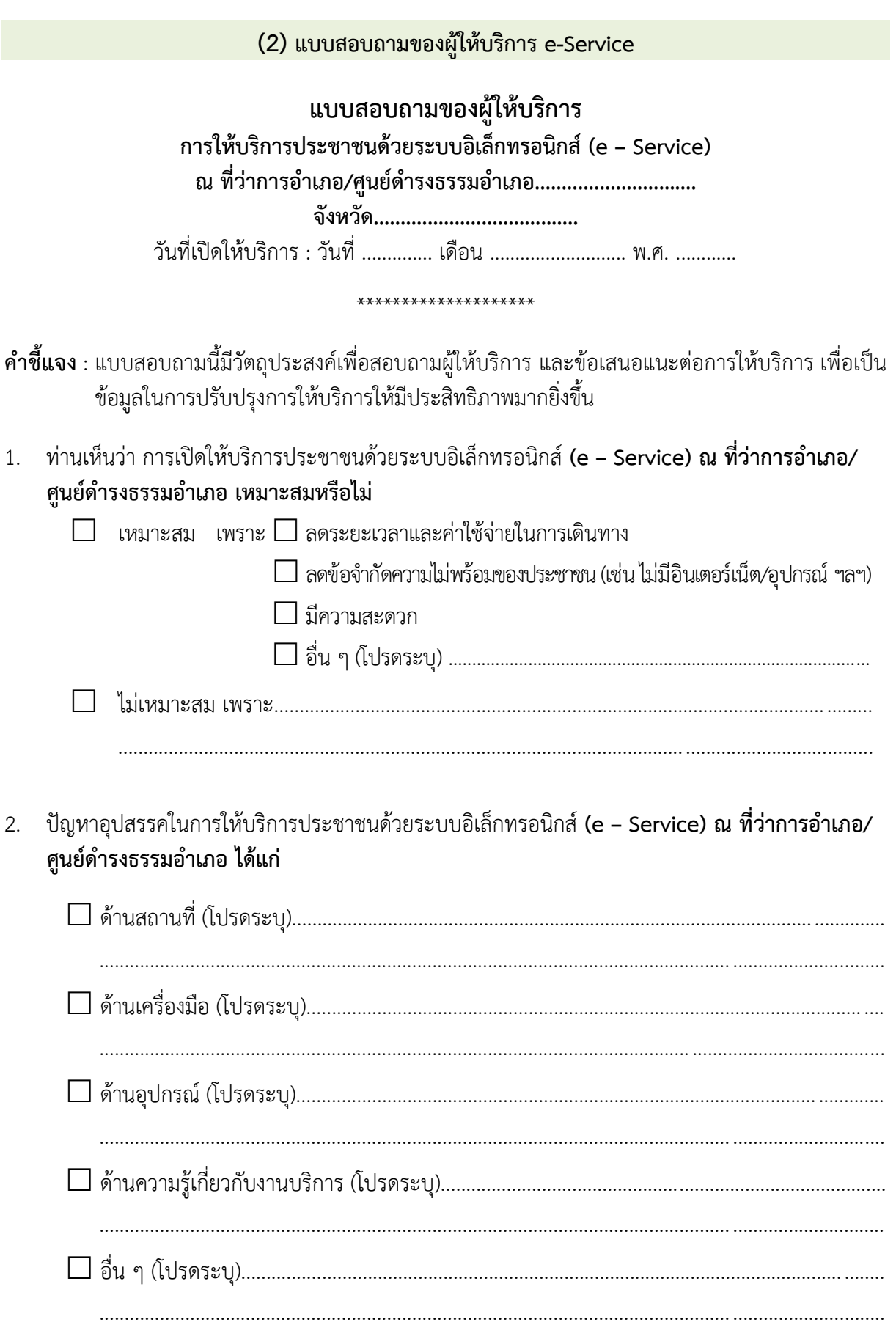

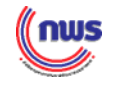

## 3. ข้อเสนอแนะ (1) .......................................................................................................................................................... (2)  $(3)$

ตำแหน่ง .............................................................................................

### **\*\*\*ขอบคุณในความร่วมมือ มา ณ โอกาสนี้\*\*\***

- **หมายเหตุ** : สำหรับจังหวัดที่เลือกตัวชี้วัด "การให้บริการประชาชนด้วยระบบอิเล็กทรอนิกส์ (e-Service)" ในปีงบประมาณ พ.ศ. 2564 ในการรายงานผลการมารับบริการ e-Service และผลการสำรวจ ความพึงพอใจของผู้รับบริการของประชาชนในแต่ละอำเภอ สำนักงาน ก.พ.ร. ขอความอนุเคราะห์ ให้จังหวัดดำเนินการดังนี้
	- (1) รวบรวมแบบสำรวจของผู้รับบริการทั้งหมด (จัดเก็บในรูปแบบอิเล็กทรอนิกส์หรือในรูปแบบอื่น เช่น กระดาษ) จัดส่งแบบสำรวจฯ ดังกล่าวให้สำนักงาน ก.พ.ร. ทางไปรษณีย์อิเล็กทรอนิกส์ rad@opdc.go.th ภายในวันที่ 31 กรกฎาคม 2564 เพื่อสำนักงาน ก.พ.ร. จะได้นำไป ประมวลผลการสำรวจความพึงพอใจฯ และจัดทำรายงานเสนอคณะกรรมการปฏิรูปประเทศ ด้านการบริหารราชการแผ่นดินต่อไป
	- (2) สำหรับการรายงานผลการดำเนินงานรอบ 12 เดือน ในระบบ e-SAR (ผลการดำเนินงาน ตั้งแต่วันที่ 1 ตุลาคม 2563 – 30 กันยายน 2564) ขอให้จังหวัดรายงานจำนวนผู้รับบริการ e-Service ของอำเภอที่ให้บริการ (รายอำเภอ) ผลสำรวจความพึงพอใจของผู้รับบริการ ปัญหาอุปสรรคในการดำเนินงาน และข้อเสนอแนะ แนบมาพร้อมรายงานการประเมิน ตนเองรอบ 12 เดือน ในระบบ e-SAR ทั้งนี้ สำนักงาน ก.พ.ร. จะได้แจ้งให้จังหวัดทราบ เกี่ยวกับวันที่จะเปิดระบบให้รายงานผลการดำเนินงานฯ ต่อไป

### ❑ **การคำนวณ "ร้อยละของความพึงพอใจของผู้รับบริการ"** มีแนวทางดังนี้

ความพึงพอใจของผู้รับบริการ ประกอบด้วย 4 ประเด็นหลัก ได้แก่ ด้านกระบวนการขั้นตอน การให้บริการ ด้านเจ้าหน้าที่ให้บริการ ด้านสถานที่และการอำนวยความสะดวก และความพึงพอใจในภาพรวม

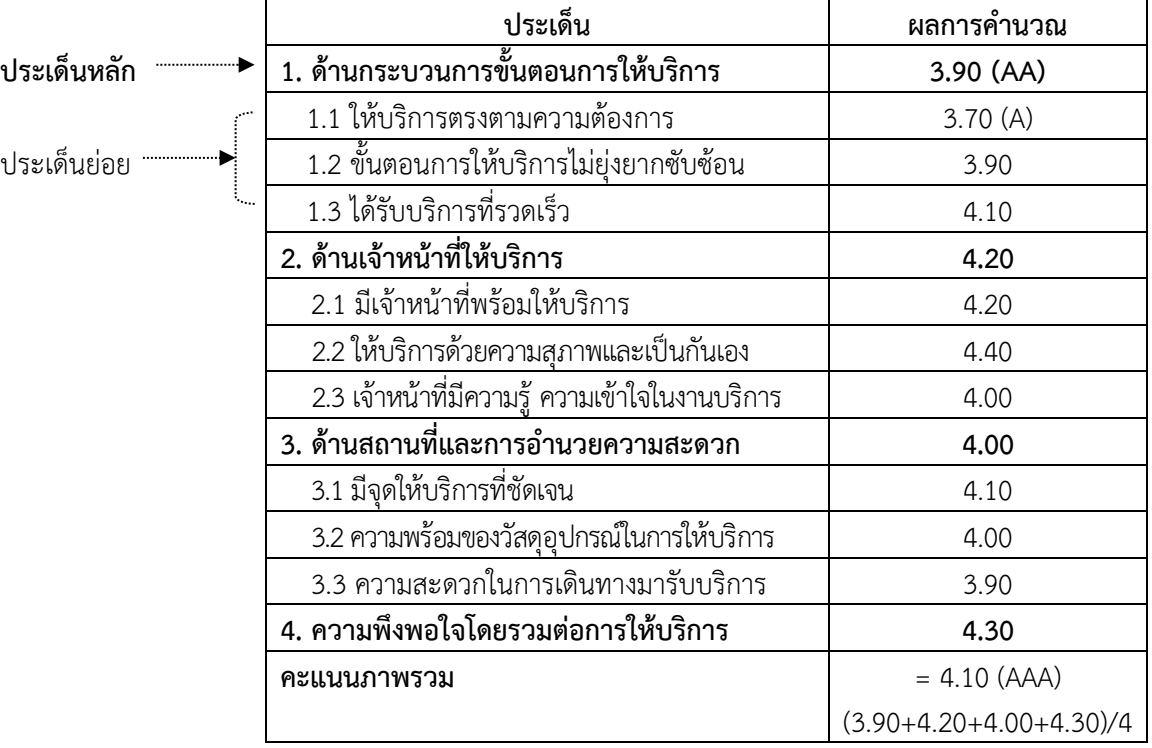

**ตัวอย่าง** การคำนวณความพึงพอใจของผู้รับบริการ

ขั้นตอนการคำนวณ "ร้อยละของความพึงพอใจของผู้รับบริการ" มีดังนี้

1. คำนวณคะแนนเฉลี่ยของแต่ละประเด็นย่อย โดยนำคะแนนความพึงพอใจแต่ละระดับคูณด้วย จำนวนผู้ตอบ ดังตาราง

> **ตัวอย่าง** การคำนวณคะแนนเฉลี่ยประเด็นย่อย 1.1 ให้บริการตรงตามความต้องการ (A) : ประเด็นด้านกระบวนการขั้นตอนการให้บริการ

จำนวนผู้ตอบแบบสำรวจทั้งหมด 75 คน มีผลการสำรวจความพึงพอใจดังนี้

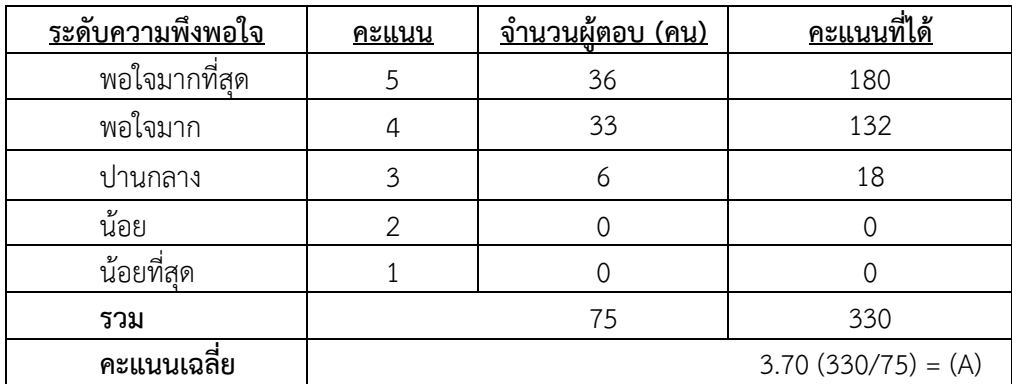

*((* nws

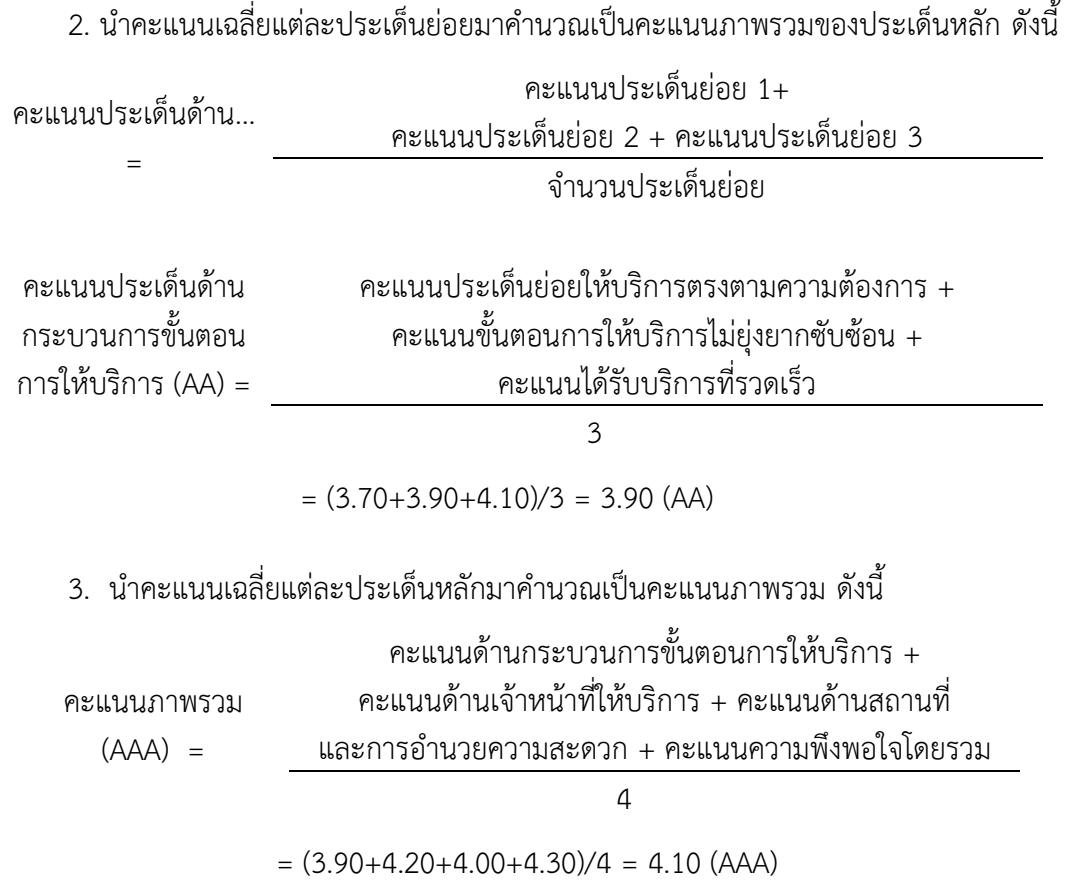

4. จากนั้นนำคะแนนภาพรวมมาคำนวณร้อยละของคะแนนโดยการเทียบคะแนน 5 เท่ากับ 100% จะเป็นร้อยละของคะแนนจากการสำรวจ โดย

ร้อยละของคะแนนจากการสำรวจ = ผลการคำนวณ x 20

คะแนน "ร้อยละของความพึงพอใจของผู้รับบริการ" = ((3.90+4.20+4.00+4.30)/4)\*20 = **82.00**

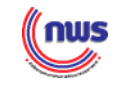

### **2.2 ผังงาน (Flowchart) การประสานงานในส่วนของการให้บริการผ่านระบบอิเล็กทรอนิกส์(e-Service) และตัวอย่างงานบริการ**

การให้บริการผ่านระบบอิเล็กทรอนิกส์ (e-Service) สามารถจัดทำเป็นผังงาน (Flowchart) การประสานงานในส่วนของการให้บริการผ่านระบบฯ ได้ดังนี้

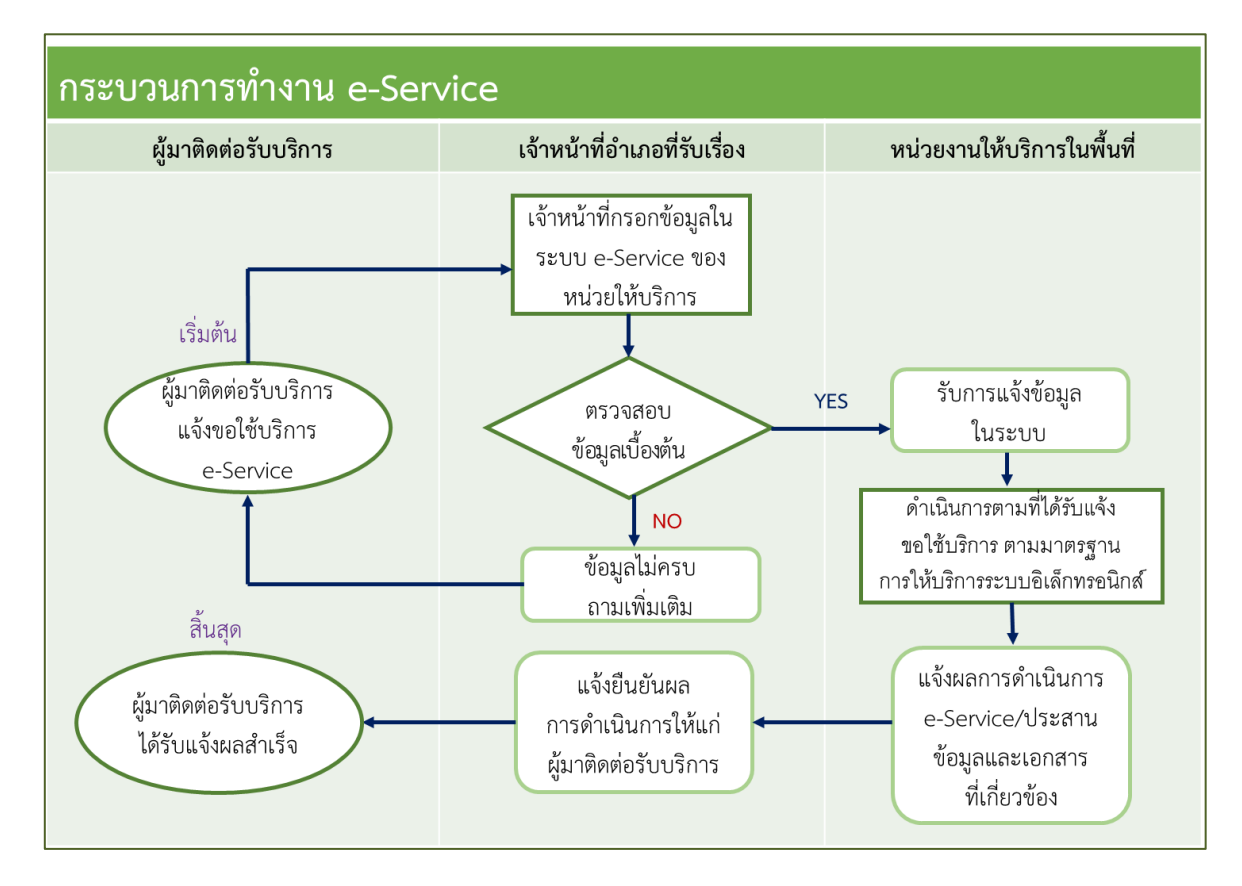

#### **แผนภาพแสดงผังงาน (Flowchart) การประสานงานการให้บริการ e-Service ที่อำเภอ**

กระบวนการทำงานเริ่มต้นจากผู้รับบริการแจ้งขอรับบริการระบบอิเล็กทรอนิกส์ (e-Service) กับเจ้าหน้าที่หน่วยให้บริการของอำเภอ จากนั้น เจ้าหน้าที่จะให้คำแนะนำเกี่ยวกับขั้นตอนของงานบริการ ซึ่งผู้ที่มาติดต่อจำเป็นต้องทราบในเบื้องต้น โดยเจ้าหน้าที่กรอกข้อมูลในระบบอิเล็กทรอนิกส์(e-Service) แทน ผู้มาติดต่อรับบริการ ซึ่งในขั้นตอนนี้ เจ้าหน้าที่จะมีการตรวจสอบข้อมูลไปพร้อมกัน เพื่อให้การกรอกข้อมูล ในระบบมีความถูกต้อง (ผู้มาติดต่อรับบริการอาจต้องมีการยืนยันข้อมูลของตนร่วมด้วย แม้ว่าเจ้าหน้าที่จะ ดำเนินการในระบบแทน) ซึ่งหากตรวจสอบข้อมูลแล้วพบว่าข้อมูลไม่ครบถ้วน หรือไม่ถูกต้อง ก็จะทำการ สอบถามและขอรายละเอียดจากผู้มาติดต่อรับบริการเพิ่มเติม

จากนั้นเจ้าหน้าที่จะส่งคำขอและข้อมูล/ไฟล์แนบการใช้บริการผ่านระบบหน่วยงานเจ้าของงาน บริการ เพื่อดำเนินการตามมาตรฐานการให้บริการระบบอิเล็กทรอนิกส์ต่อไป จากนั้นหน่วยงานเจ้าของงาน บริการจะแจ้งผลการดำเนินการและประสานข้อมูลส่งไปยังเจ้าหน้าที่หน่วยให้บริการของอำเภอ และ/หรือ จัดส่งเอกสารผ่านทางไปรษณีย์ไปยังผู้มาติดต่อรับบริการ อย่างไรก็ตาม แนวปฏิบัติในการดำเนินการจะขึ้นอยู่ กับความเหมาะสม และความสะดวกของการให้บริการในพื้นที่ ซึ่งจะขึ้นอยู่กับการตกลงร่วมกันระหว่างผู้มาติดต่อ

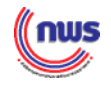

รับบริการ หน่วยให้บริการของอำเภอ และหน่วยงานเจ้าของงานบริการในพื้นที่ (ในบางงานบริการ ผู้มาติดต่อ รับบริการสามารถเช็คสถานะติดตามการดำเนินการผ่านระบบอิเล็กทรอนิกส์ได้ด้วยตนเอง)

ในบางกรณีเจ้าหน้าที่หน่วยให้บริการของอำเภอ อาจจะทำการแจ้งยืนยันผลการดำเนินการให้แก่ ผู้มาติดต่อรับบริการได้ทราบ พร้อมทั้งนัดหมายให้มารับเอกสาร (เช่น บัตรประจำตัวผู้พิการ) ที่อำเภอได้ โดยตรง ซึ่งจะเป็นอีกทางเลือกหนึ่งในการจัดส่งเอกสาร โดยในกรณีดังกล่าวข้างต้น เจ้าหน้าที่หน่วยให้บริการของ อำเภอ จะประสานกับหน่วยงานเจ้าของงานบริการในพื้นที่ เพื่อทำการรับ -ส่ง เอกสาร มาไว้ที่อำเภอก่อนจะส่งมอบ ให้กับผู้รับบริการต่อไป

### **ตัวอย่าง การนำงานบริการ e-Service มาจัดทำขั้นตอนการให้บริการในส่วนระบบอิเล็กทรอนิกส์**

จากการวิเคราะห์งานบริการผ่านระบบอิเล็กทรอนิกส์ (e-Service) จำนวน 325 งานบริการ พบว่าลักษณะของการให้บริการ รวมถึงขั้นตอนของงานบริการในภาพรวม อาจจำแนกได้เป็น 3 กลุ่ม ดังนี้

**กลุ่มที่ 1** การยื่นเรื่องผ่านระบบ e-Service ได้

**กลุ่มที่ 2** การยื่นเรื่องและชำระเงินผ่านระบบ e-Service ได้

**กลุ่มที่ 3** การดำเนินการผ่านระบบ e-Service ได้แบบเบ็ดเสร็จ

การนำงานบริการ e-Service ที่อำเภอได้คัดเลือกไว้ มากำหนดเป็นแนวปฏิบัติให้กับเจ้าหน้าที่ หน่วยให้บริการของอำเภอได้ จะต้องพิจารณาจากบทบาทของหน่วยงานและผู้ที่เกี่ยวข้องกับการดำเนินการเป็น ส่วนสำคัญ ว่างานบริการนั้นสามารถให้บริการที่อำเภอถึงขั้นตอนใด โดยขอยกตัวอย่างงานบริการของแต่ละกลุ่ม ได้แก่

**งานบริการe-Service (กลุ่มที่ 1)**การยื่นเรื่องผ่านระบบ e-Service ได้ *(สามารถยื่นคำขอและ เอกสารที่เกี่ยวข้องผ่านระบบอิเล็กทรอนิกส์ได้)*

> ▪ **การรับเงินทดแทนกรณีว่างงาน (กรณีลาออกจากงาน/ถูกเลิกจ้าง) ของผู้ประกันตน มาตรา 33** สามารถยื่นเรื่องผ่านระบบ e-Service ได้ดังนี้

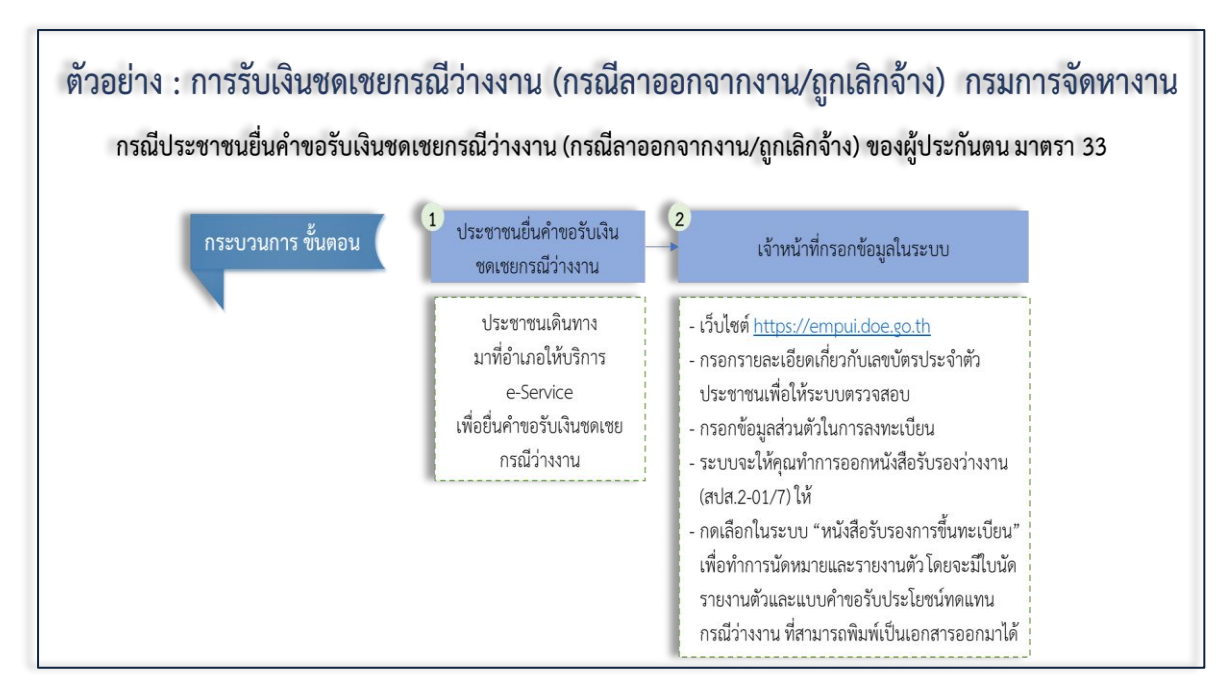

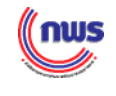

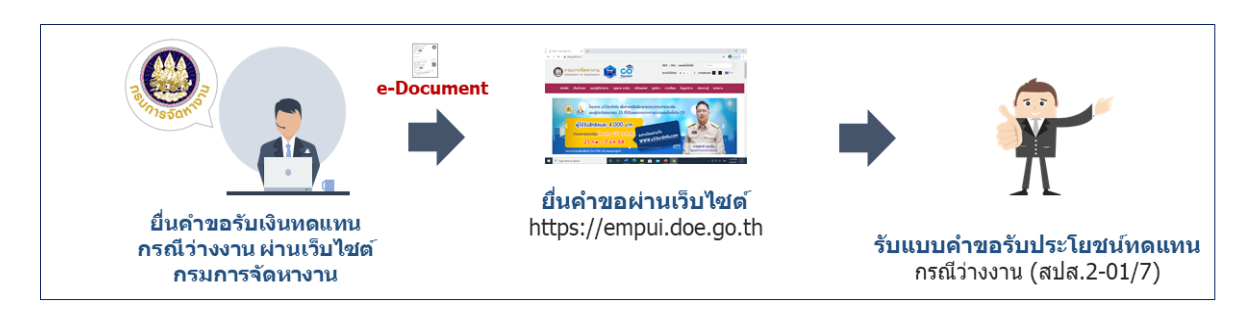

### **ภาพขั้นตอนการให้บริการยื่นแบบคำขอรับประโยชน์ทดแทนกรณีว่างงาน ของกรมการจัดหางาน**

ขั้นตอนการให้บริการยื่นแบบคำขอรับประโยชน์ทดแทนกรณีว่างงาน ที่อำเภอสามารถดำเนินการ ได้ดังต่อไปนี้

**ขั้นตอนที่ 1** ผู้มาติดต่อรับบริการยื่นแบบคำขอรับประโยชน์ทดแทนกรณีว่างงาน (กรณีลาออก จากงาน/ถูกเลิกจ้าง) กับเจ้าหน้าที่หน่วยให้บริการของอำเภอ

**ขั้นตอนที่2** เจ้าหน้าที่กรอกข้อมูลในระบบ ผ่านเว็บไซต์https://[empui.doe.go.th](https://empui.doe.go.th/) โดยเว็บไซต์ของกรมการจัดหางานจะขึ้นหน้าต่างให้อ่านรายละเอียดและกดยอมรับเงื่อนไข จากนั้นกรอก รายละเอียดเกี่ยวกับเลขบัตรประจำตัวประชาชนตามความจริง เพื่อให้ระบบตรวจสอบความถูกต้อง และเมื่อ กรอกครบถ้วนแล้ว ให้กดที่ตรวจสอบข้อมูล หลังจากที่ระบบตรวจบัตรประจำตัวประชาชนเรียบร้อยแล้วจะมา ที่หน้าเกี่ยวกับข้อมูลส่วนตัวในการลงทะเบียน (กรณีนี้ ผู้มาติดต่อรับบริการจะต้องให้ข้อมูลกับเจ้าหน้าที่ หน่วยให้บริการของอำเภอ) ทั้งนี้ ข้อควรคำนึงในขั้นตอนนี้ คือ การเข้าระบบในครั้งต่อไป จะใช้ข้อมูลจาก เลขบัตรประชาชนกำหนดเป็น Username และในส่วนของ Password จะมาจากการตั้งรหัสของผู้มาติดต่อ รับบริการเอง ซึ่งควรจะต้องจำรหัสผ่านให้ได้ สำหรับใช้ในการเข้าระบบในครั้งต่อไป นอกจากนี้ จะมีการแนบ ไฟล์รูปภาพของผู้มาติดต่อรับบริการ (สกุล .jpg/.gif/.png ที่มีขนาดไฟล์ไม่เกิน 5 MB)สำหรับการยืนยันตัวตนด้วย เมื่อกรอกข้อมูลเรียบร้อย ระบบจะให้คุณทำการออกหนังสือรับรองว่างงาน (สปส. 2-01/7) ให้และเมื่อดำเนินการ ขึ้นทะเบียนผู้ประกันตนกรณีว่างงานเรียบร้อยแล้ว ให้กดเลือกในระบบ "หนังสือรับรองการขึ้นทะเบียน" เพื่อทำการนัดหมายและรายงานตัว โดยจะมีใบนัดรายงานตัวและแบบคำขอรับประโยชน์ทดแทนกรณีว่างงาน (สปส.2-01/7) ที่สามารถพิมพ์เป็นเอกสารออกมาได้

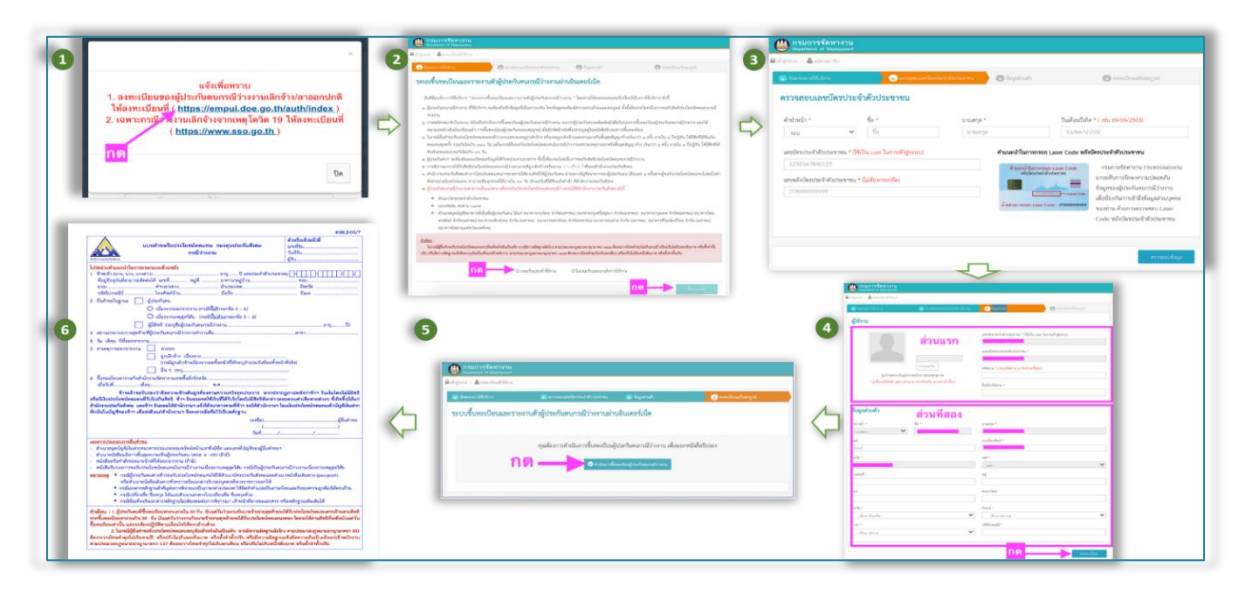

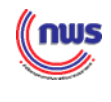

**ขั้นตอนที่ 3** โดยกรณีของการดำเนินการผ่านระบบอิเล็กทรอนิกส์ (e-Service) ตามข้างต้น แม้ว่า จะได้ทำผ่านระบบเรียบร้อยแล้ว แต่ก็ยังพบว่ายังไม่เป็นการดำเนินการแบบเบ็ดเสร็จ ทั้งนี้ ผู้มาติดต่อรับบริการ จะต้องเดินทางไปยื่นเอกสารที่สำนักงานประกันสังคมด้วยตนเอง ซึ่งเอกสารที่ใช้จะประกอบด้วยสำเนา บัตรประจำตัวประชาชนของผู้ประกันตน แบบคำขอรับประโยชน์ทดแทนกรณีว่างงาน (สปส.2-01/7) และ สำเนาสมุดบัญชีธนาคารหน้าแรกที่เป็นชื่อของผู้มาติดต่อรับบริการ แล้วจากนั้น สำนักงานประกันสังคมจะทำ การโอนเงินทดแทนการขาดรายได้ตามสิทธิให้ผู้ประกันตน ผ่านทางบัญชีธนาคารของผู้ประกันตน เดือนละ 1 ครั้ง (ในกรณียื่นคำขอรับประโยชน์ทดแทนกรณีว่างงาน เพราะเหตุถูกเลิกจ้าง หรือเหตุถูกเลิกจ้างและลาออก หรือสิ้นสุดสัญญาจ้างเกินกว่า 1 ครั้ง ภายใน 1 ปีปฏิทิน ให้มีสิทธิได้รับเงินทดแทนทุกครั้ง รวมกันไม่เกิน 180 วัน แต่ในกรณียื่นขอรับประโยชน์ทดแทนกรณีว่างงาน เพราะเหตุลาออกหรือสิ้นสุดสัญญาจ้าง เกินกว่า 1 ครั้ง ภายใน 1 ปีปฏิทิน ให้มีสิทธิได้รับเงินทดแทนรวมกันไม่เกิน 90 วัน)

**งานบริการe-Service (กลุ่มที่ 2)**การยื่นเรื่องและชำระเงินผ่านระบบ e-Service ได้ *(สามารถยื่น คำขอและชำระค่าธรรมเนียมผ่านทางระบบอิเล็กทรอนิกส์ และมีการออกใบเสร็จรับเงินทางระบบอิเล็กทรอนิกส์ได้)*

### ▪ **การเสียภาษีรถยนต์ผ่านอินเทอร์เน็ต**

์ตัวอย่าง : การเสียภาษีรถยนต์ กรมการขนส่งทางบก กรณีประชาชนยื่นชำระภาษีรถยนต์ผ่านอินเทอร์เน็ต 4 หน่วยงานให้บริการ เลือกช่องทาง 1 ประชาชนยื่นคำขอ กระบวนการ ขั้นตอน เจ้าหน้าที่กรอกข้อมูลในระบบ จัดส่งเอกสารแก่ผู้ยื่นฯ การชำระเงิน เสียภาษีรถยนต์ ประชาชนเดินทาง เว็บไซต์ https://eservice dlt go th ชำระเงินโดยหัก กรมการขนส่งทางบก มาที่อำเภอให้บริการ ิ ลงทะเบียนเพื่อขอรับรหัสผ่าน บัญชีเงินฝาก จะจัดส่งใบเสร็จ ชำระเงินโดยบัตร รับเงิน เครื่องหมาย e-Senvice (สำหรับสบาชิกใหบ่) เพื่อยื่นคำขอเสีย Log-in เข้าสู่ระบบ เครดิต/บัตรเดบิต แสดงการเสียภาพี ภาพีรถยนต์ - ยื่นชำระภาษีรถยนต์ประจำปี ที่เมนู ชำระเงินโดยพิมพ์ และสมดกรมธรรม์ ใบแจ้งชำระภาษี พ.ร.บ. คุ้มครอง "มีบชิวระภาษีรถยบต์ประจำปี" ผ้ประสบภัยจากรถ รถแล้วบำไปชำระ - กรอกรายละเอียดเกี่ยวกับรถ เพื่อ เงิน ณ เคาน์เตอร์ ให้ผู้ชำระเงินทาง ลงทะเบียนรถ แล้วยื่นชำระภาษี กรอกรายละเอียดเกี่ยวกับหลักฐาน ต้ ATM หรือ ไปรษณีย์ตามที่อย่ จัดส่งเอกสารที่กรอก **Application** การเอาประกัน ตามพ.ร.บ. ค้มครอง ของธนาคาร/ ผ่านหน้าเว็บไซต์ ผู้ประสบภัยจากรถ พ.ศ. 2535 (กรณี พ.ร.บ. ที่มีความคุ้มครอง สถาบันการเงิน ที่เข้าร่วมโครงการ มากกว่า 3 เดือน) หรือสามารถซื้อ พ.ร.บ. ได้จากระบบ

สามารถยื่นเรื่องและชำระเงินผ่านระบบ e-Service โดยอธิบายขั้นตอน ได้ดังนี้

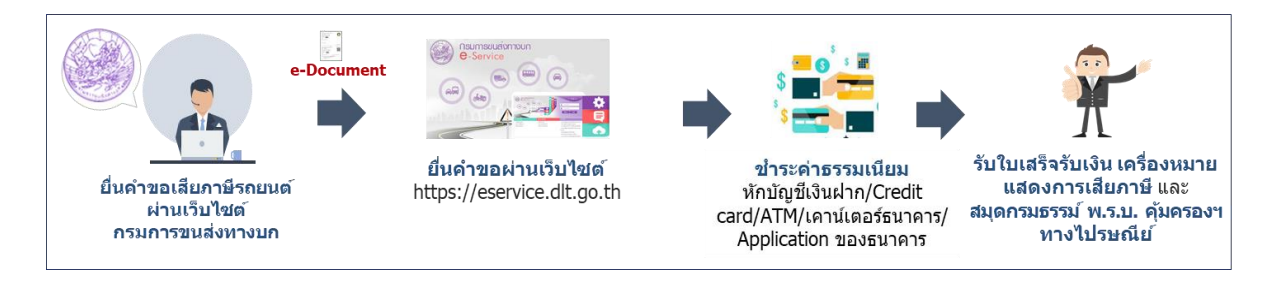

**ภาพขั้นตอนการให้บริการเสียภาษีรถยนต์ ของกรมการขนส่งทางบก**

ขั้นตอนการให้บริการเสียภาษีรถยนต์ที่อำเภอสามารถดำเนินการได้ดังต่อไปนี้

**ขั้นตอนที่ 1** ผู้มาติดต่อรับบริการยื่นคำขอเสียภาษีรถยนต์ กับเจ้าหน้าที่หน่วยให้บริการของอำเภอ

**ขั้นตอนที่2** เจ้าหน้าที่กรอกข้อมูลในระบบ ผ่านเว็บไซต์ [https://eservice.dlt.go.th](https://eservice.dlt.go.th/) โดยเริ่ม จากการลงทะเบียนเพื่อขอรับรหัสผ่าน (สำหรับสมาชิกใหม่) เมื่อลงทะเบียนเรียบร้อยแล้ว ทำการ Log-in เข้าสู่ ระบบ แล้วยื่นชำระภาษีรถยนต์ประจำปี ด้วยการกดไปที่เมนู "ยื่นชำระภาษีรถยนต์ประจำปี" จากนั้นกรอก รายละเอียดเกี่ยวกับรถ เพื่อลงทะเบียนรถ แล้วทำการยื่นชำระภาษีรวมทั้งกรณี พ.ร.บ. ที่มีความคุ้มครอง มากกว่า 3 เดือน หรือสามารถทำการซื้อ พ.ร.บ. ได้จากระบบ เจ้าหน้าที่จะทำการกรอกรายละเอียดเกี่ยวกับ หลักฐานการเอาประกัน ตาม พ.ร.บ. คุ้มครองผู้ประสบภัยจากรถ พ.ศ. 2535 ให้กับผู้มาติดต่อรับบริการ

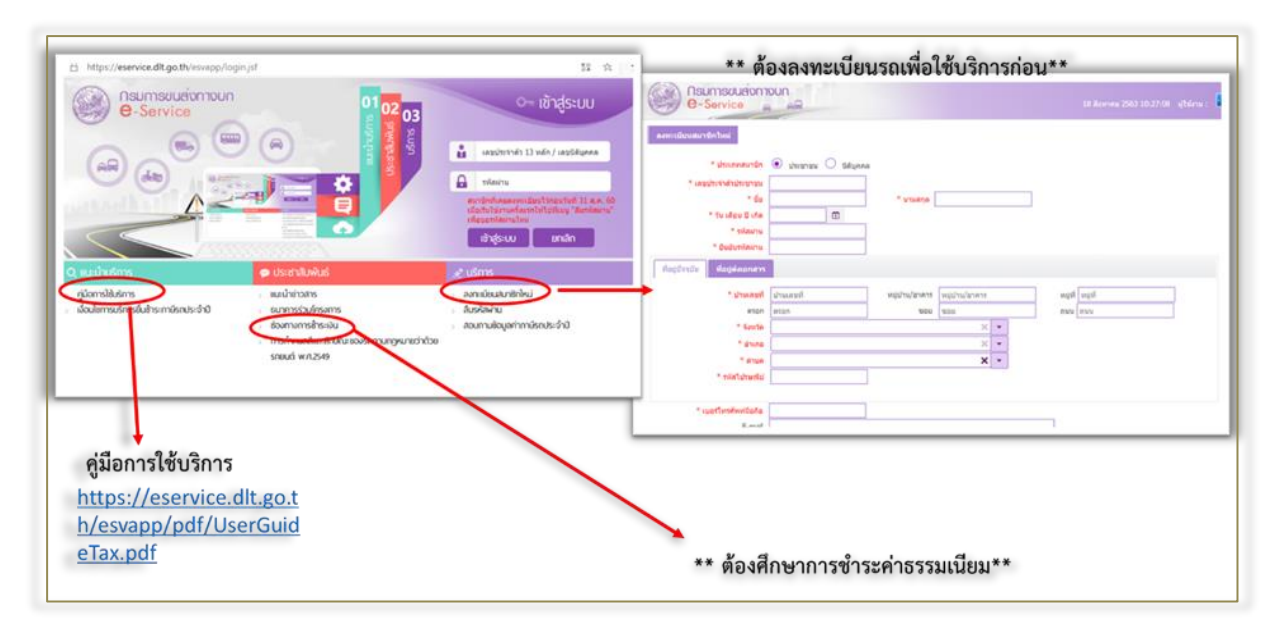

**ขั้นตอนที่ 3** เจ้าหน้าที่จะสอบถามผู้มาติดต่อรับบริการ เพื่อทำการเลือกช่องทางการชำระเงิน โดยการทำธุรกรรมผ่านออนไลน์ กำหนดให้ชำระเงินผ่านทางใดทางหนึ่ง เช่น การชำระเงินโดยหักบัญชีเงินฝาก การชำระเงินโดยบัตรเครดิต/บัตรเดบิต หรือการชำระเงินโดยพิมพ์ใบแจ้งชำระภาษีรถแล้วนำไปชำระเงิน ณ เคาน์เตอร์ตู้ ATM หรือ Application ของธนาคาร/ สถาบันการเงินที่เข้าร่วมโครงการ เป็นต้น

**ขั้นตอนที่ 4** หน่วยงานให้บริการโดยกรมการขนส่งทางบก จะจัดส่งเอกสารแก่ผู้ยื่นคำขอเสียภาษีฯ โดยจะจัดส่งใบเสร็จรับเงิน เครื่องหมายแสดงการเสียภาษี และสมุดกรมธรรม์ พ.ร.บ. คุ้มครองผู้ประสบภัยจากรถ ให้ผู้ชำระเงินทางไปรษณีย์ตามที่อยู่จัดส่งเอกสารที่กรอกผ่านหน้าเว็บไซต์

อย่างไรก็ตาม จากการดำเนินการตามขั้นตอนดังกล่าวข้างต้น หากจะปรับขั้นตอนการให้บริการ ได้อย่างครอบคลุมและสามารถดำเนินการได้แบบเบ็ดเสร็จ หน่วยให้บริการของอำเภออาจประสานกับหน่วยงาน เจ้าของงานบริการในพื้นที่ เพื่อทำการรับและนำเอกสารมาไว้ที่อำเภอก่อนจะส่งมอบให้กับผู้มาติดต่อรับบริการ ต่อไปได้เพื่อให้ผู้มาติดต่อรับบริการเดินทางมาเพียงจุดเดียวก็สามารถดำเนินการได้แล้วเสร็จ ครบทุกขั้นตอน โดยที่ ไม่ต้องเดินทางไปยังหน่วยงานเจ้าของงานบริการที่อาจตั้งอยู่ในพื้นที่ซึ่งตั้งอยู่ที่อำเภออื่นในตัวของจังหวัด

*((* nws

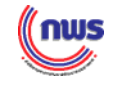

**งานบริการ e-Service (กลุ่มที่ 3)** การดำเนินการผ่านระบบ e-Service ได้แบบเบ็ดเสร็จ *(สามารถยื่นคำขอ ชำระค่าธรรมเนียม และออกใบอนุมัติ/ใบอนุญาต/เอกสารทางราชการได้ทางอิเล็กทรอนิกส์ หรือการอนุมัติผ่านช่องทางอิเล็กทรอนิกส์)*

> ▪ **ขอใบอนุญาตสุรา ยาสูบ ไพ่ ผ่านอินเทอร์เน็ต** สามารถดำเนินการผ่านระบบ e-Service ได้แบบเบ็ดเสร็จ

 ในกรณีนี้ การทำงานของระบบฯ หากไปยื่นคำขอใบอนุญาต ณ สำนักงานสรรพสามิตพื้นที่ หรือพื้นที่สาขาโดยตรง จะมีขั้นตอนดังต่อไปนี้

- 1) เจ้าหน้าที่สรรพสามิตรับเรื่อง ตรวจสอบหลักฐานเอกสารรับชำระเงิน
- 2) เจ้าหน้าที่สรรพสามิตดำเนินการบันทึกข้อมูลเข้าสู่ระบบคอมพิวเตอร์ในระบบขอใบอนุญาต
- 3) ระบบจะประมวลผลข้อมูลหลังจากใส่รายละเอียด
- 4) ระบบจะพิมพ์ใบอนุญาตให้แก่ผู้ที่มาขอ

อย่างไรก็ตาม หากผู้มาติดต่อรับบริการ มีความประสงค์ที่จะให้เจ้าหน้าที่หน่วยให้บริการของอำเภอ ช่วยดำเนินการแทน ก็สามารถทำได้เช่นกัน โดยมีรายละเอียดขั้นตอนของการดำเนินการ ดังนี้

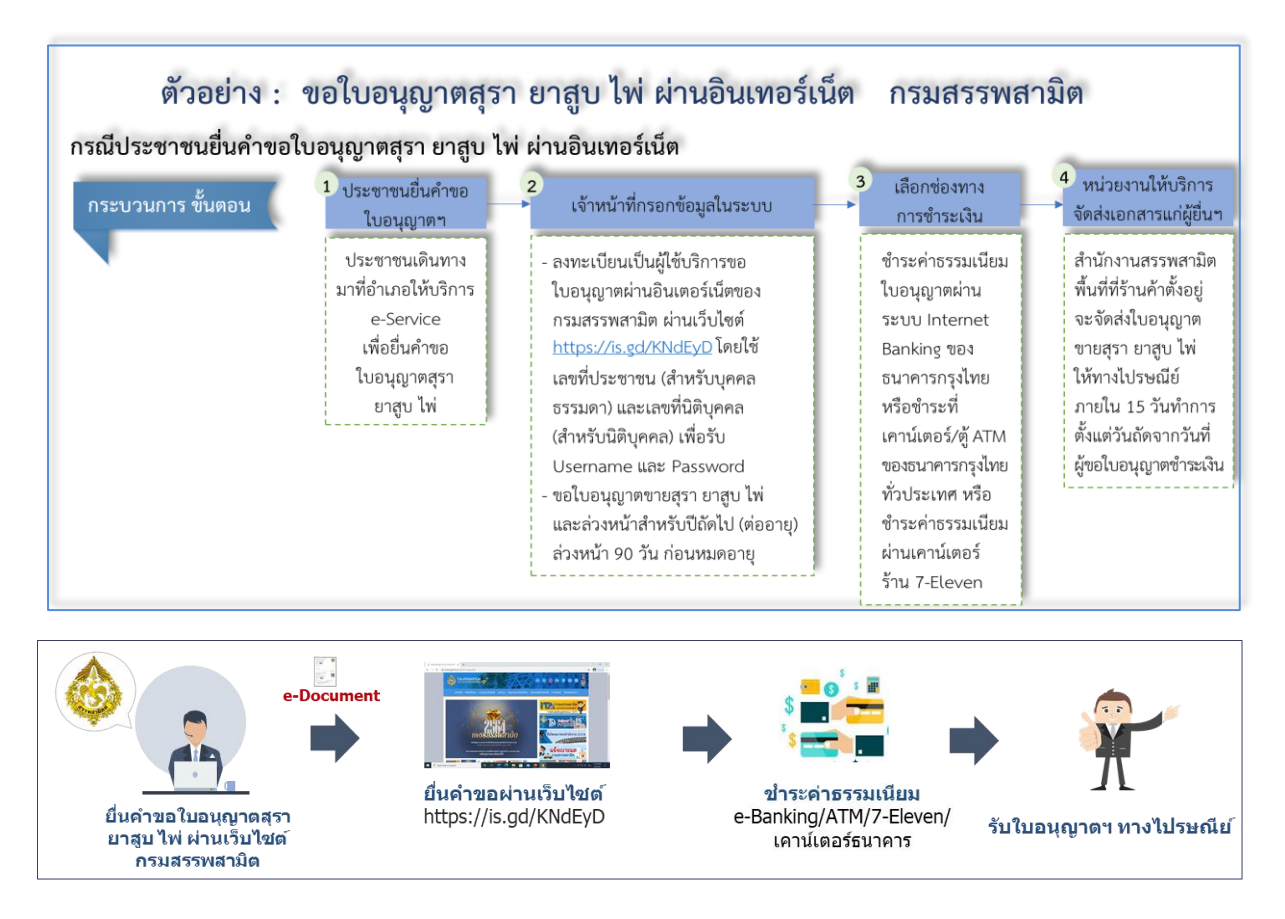

**ภาพขั้นตอนการให้บริการยื่นคำขอใบอนุญาตสุรา ยาสูบ ไพ่ ผ่านอินเทอร์เน็ต ของกรมสรรพสามิต**

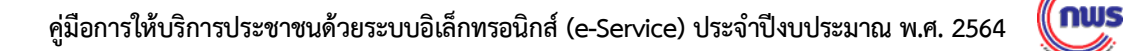

ขั้นตอนการให้บริการยื่นคำขอใบอนุญาตสุรา ยาสูบ ไพ่ ผ่านอินเทอร์เน็ต ที่อำเภอสามารถดำเนินการ ได้ดังต่อไปนี้

**ขั้นตอนที่ 1** ผู้มาติดต่อรับบริการยื่นคำขอใบอนุญาตสุรา ยาสูบ ไพ่ กับเจ้าหน้าที่หน่วย ให้บริการของอำเภอ

**ขั้นตอนที่2** เจ้าหน้าที่กรอกข้อมูลในระบบ ผ่านเว็บไซต์[https://is.gd/KndEyD](https://is.gd/KNdEyD) โดยเริ่มจาก การลงทะเบียนเป็นผู้ใช้บริการขอ ใบอนุญาตผ่านอินเตอร์เน็ตของกรมสรรพสามิต โดยใช้เลขที่ประชาชน (สำหรับบุคคลธรรมดา) และเลขที่นิติบุคคล (สำหรับนิติบุคคล) เพื่อรับ Username และ Password เมื่อลงทะเบียนเรียบร้อยแล้ว ทำการ Log-in เข้าสู่ระบบ แล้วยื่นขอใบอนุญาตขายสุรา ยาสูบ ไพ่ และล่วงหน้า สำหรับปีถัดไป (ต่ออายุ) ล่วงหน้า 90 วัน ก่อนหมดอายุ

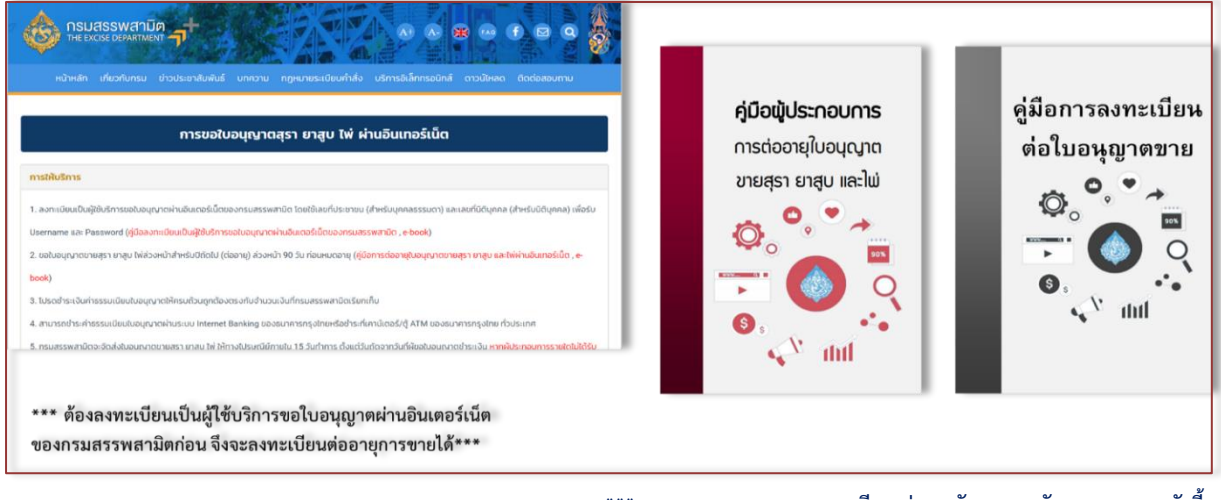

**\*\*\* ระบบงานการขออนุญาตจะมีการส่งและรับเอกสารกับกรมศุลกากร ดังนี้**

- **- การส่งข้อมูลใบอนุญาต - การส่งข้อมูลการยกเลิกใบอนุญาต**
- 
- **- การตอบรับ การส่งใบอนุญาตหรือการยกเลิกใบอนุญาต**

**ขั้นตอนที่ 3** เจ้าหน้าที่จะสอบถามผู้มาติดต่อรับบริการ เพื่อทำการเลือกช่องทางการชำระเงิน โดยการทำธุรกรรมผ่านออนไลน์ กำหนดให้ชำระเงินผ่านทางใดทางหนึ่ง เช่น การชำระค่าธรรมเนียม ใบอนุญาตผ่าน ระบบ Internet Banking ของธนาคารกรุงไทยหรือชำระที่เคาน์เตอร์/ตู้ ATM ของ ธนาคารกรุงไทยทั่วประเทศ หรือชำระค่าธรรมเนียมผ่านเคาน์เตอร์ร้าน 7-Eleven เป็นต้น

**ขั้นตอนที่ 4** หน่วยงานให้บริการโดยสำนักงานสรรพสามิตพื้นที่ที่ร้านค้าตั้งอยู่ จะจัดส่งเอกสาร แก่ผู้ยื่นคำขอใบอนุญาตฯ โดยจะจัดส่งใบอนุญาตขายสุรา ยาสูบ ไพ่ ให้ทางไปรษณีย์ภายใน 15 วันทำการ ตั้งแต่วันถัดจากวันที่ผู้ขอใบอนุญาตชำระเงิน

จากตัวอย่างการดำเนินการตามขั้นตอนที่กล่าวมา กรณีที่หน่วยงานเจ้าของงานบริการ e-Service ได้ส่งหลักฐาน เอกสาร หรือใบรับรอง ไปยังผู้มาติดต่อรับบริการโดยตรง หน่วยงานเจ้าของ e-Service และ อำเภอจะต้องหาแนวทางการดำเนินงานร่วมกัน ในการวางระบบแจ้งผลการดำเนินงานระหว่างหน่วยงาน เจ้าของงานบริการกับเจ้าหน้าที่หน่วยให้บริการของอำเภอให้ทราบด้วย เพื่อลดภาระการติดตามความก้าวหน้า ของการดำเนินการระหว่างกันในการติดตามสถานะของการดำเนินการผ่านระบบอิเล็กทรอนิกส์ (e-Service)

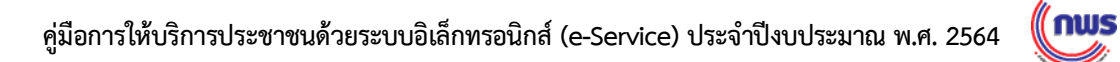

# **ภาคผนวก**

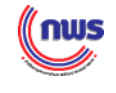

### **ตารางสรุปรายชื่องานบริการ e-Service (จำนวน 325 งานบริการ)**

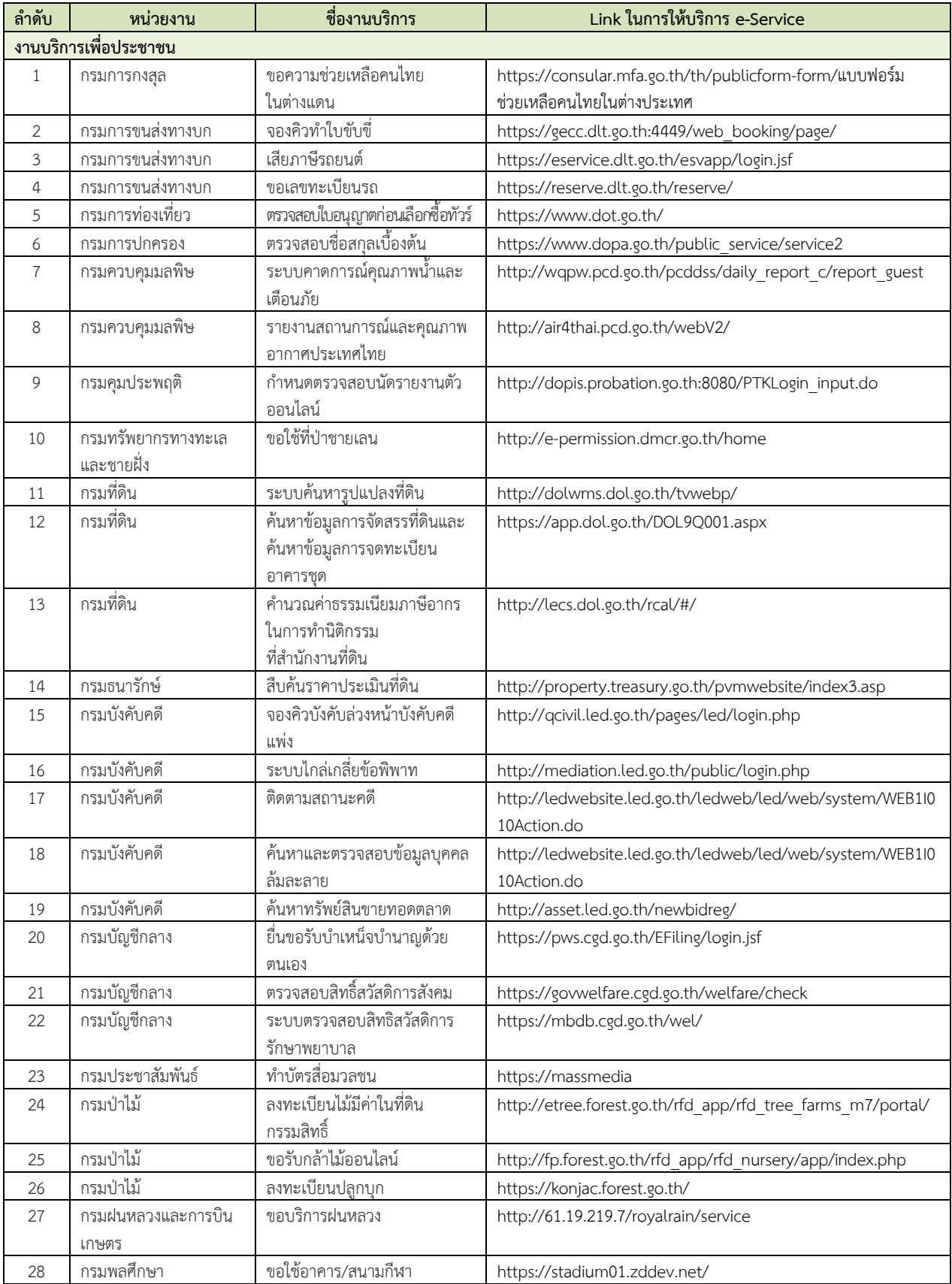

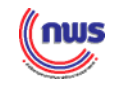

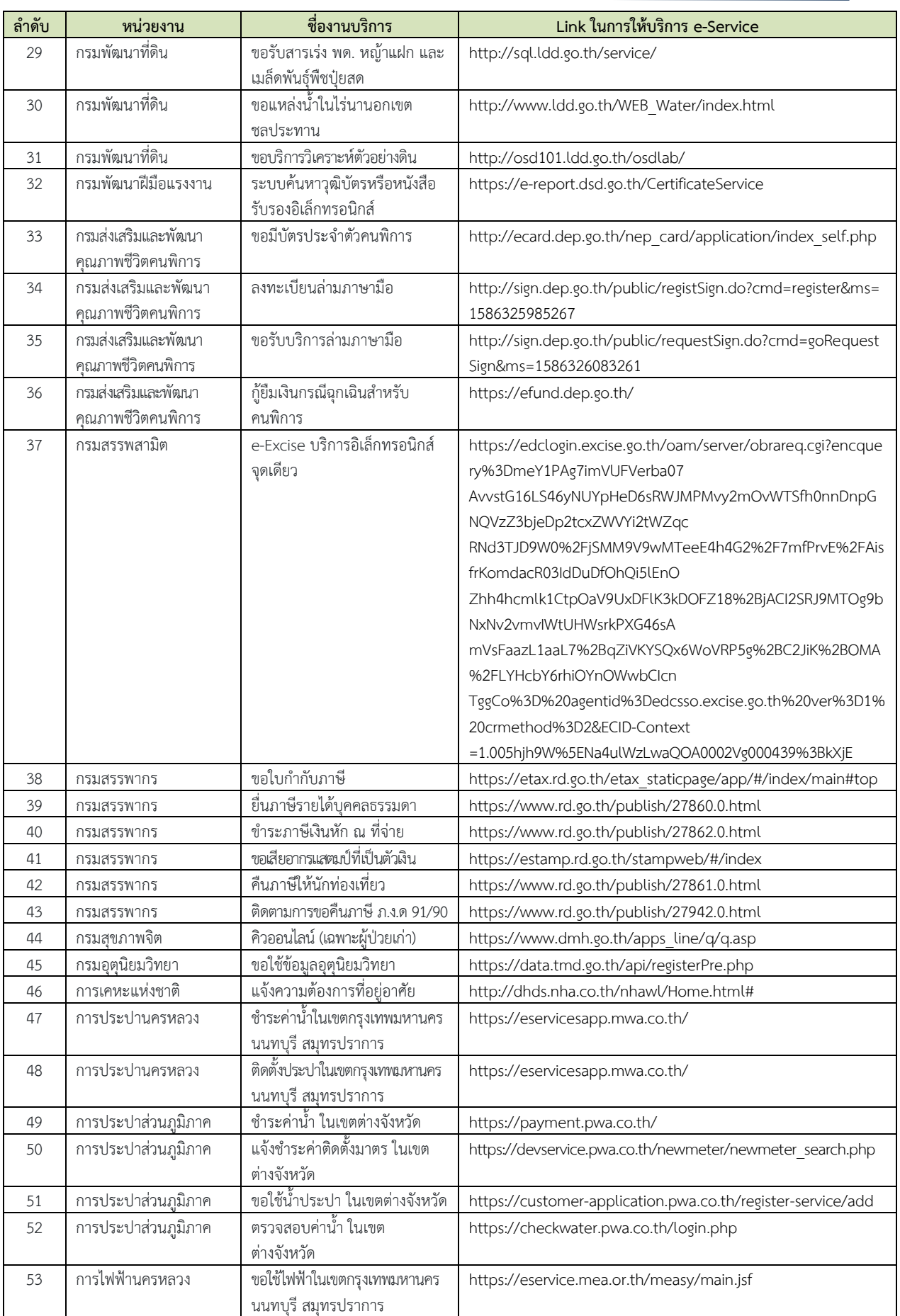

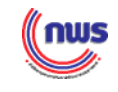

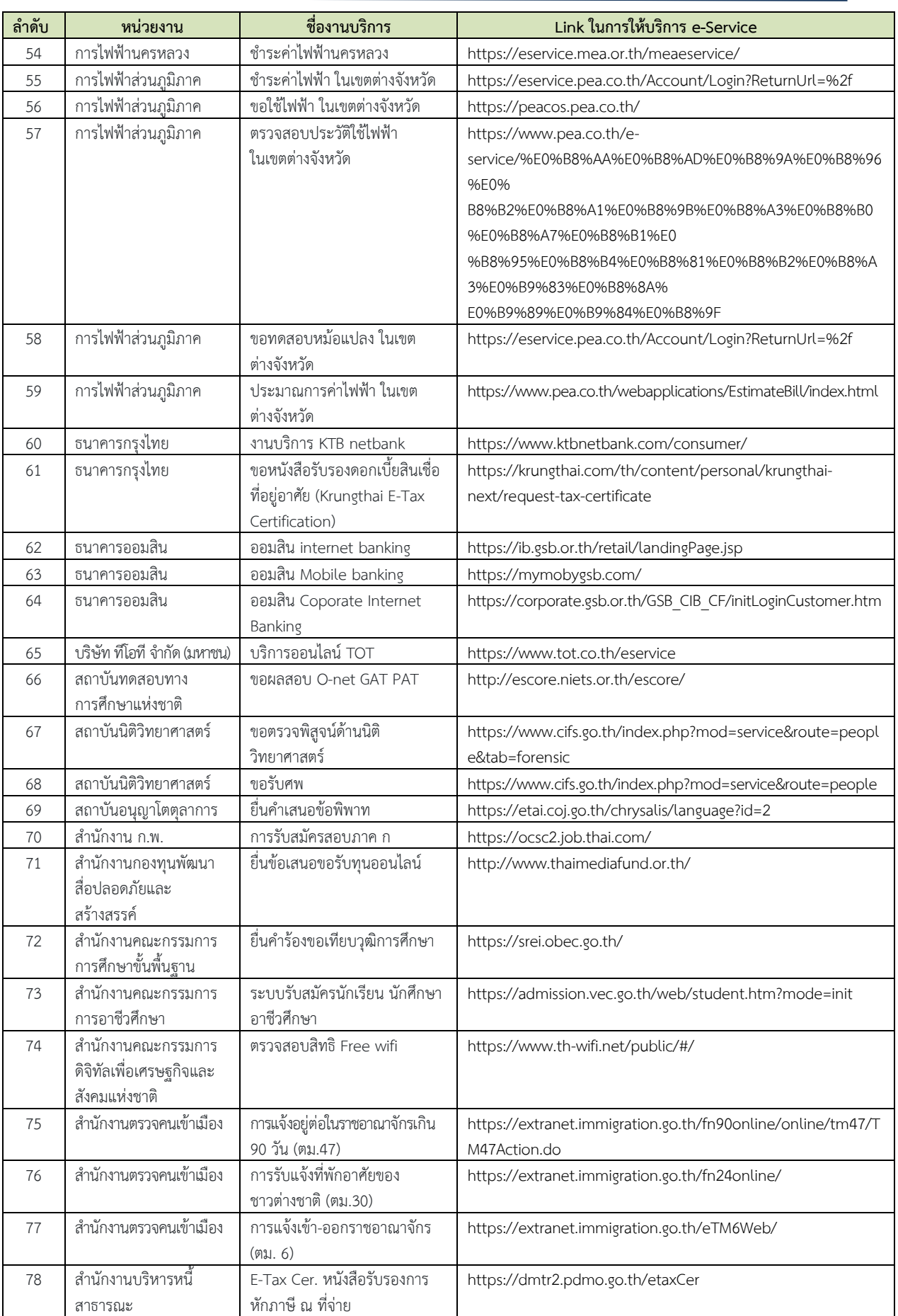

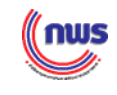

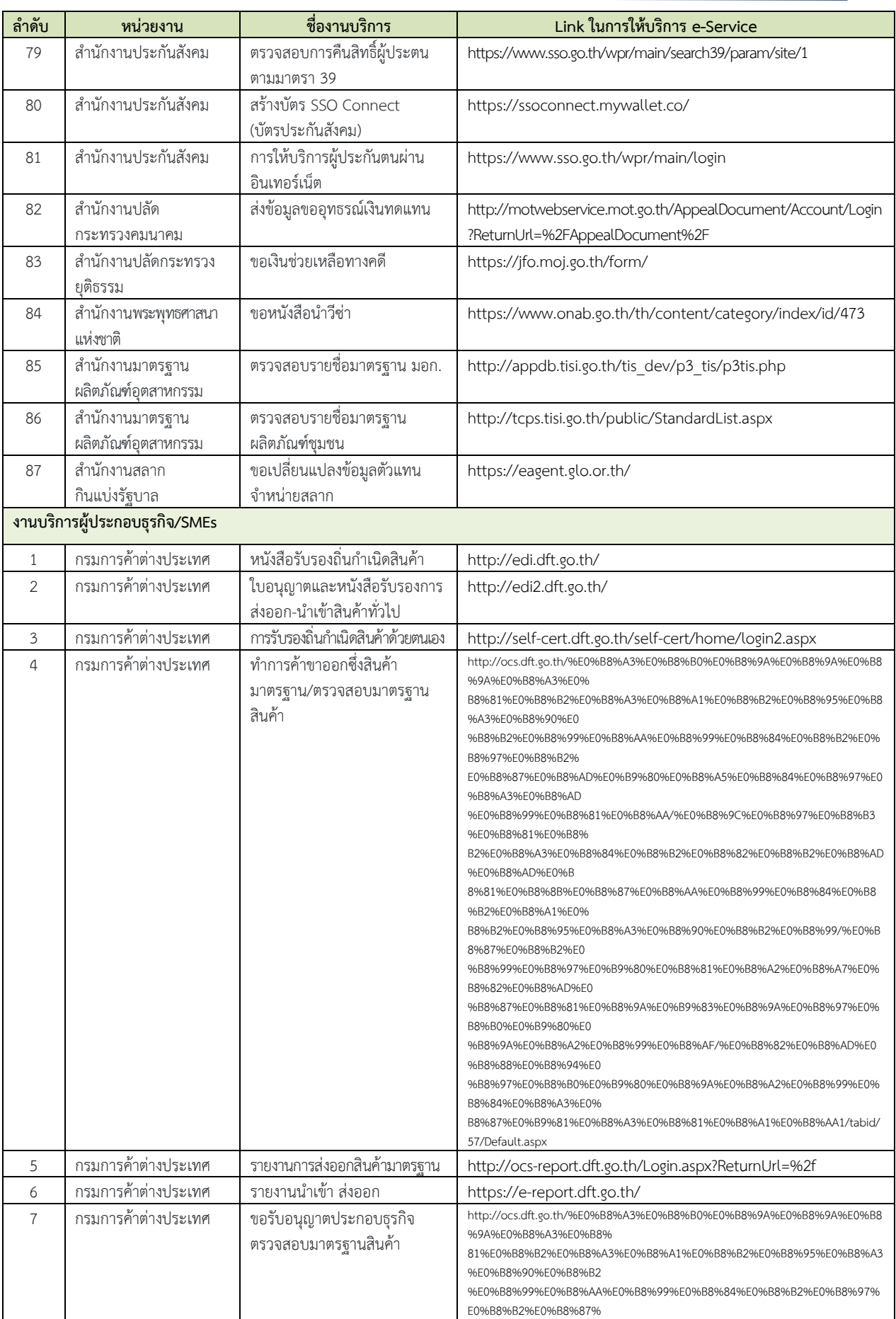

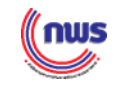

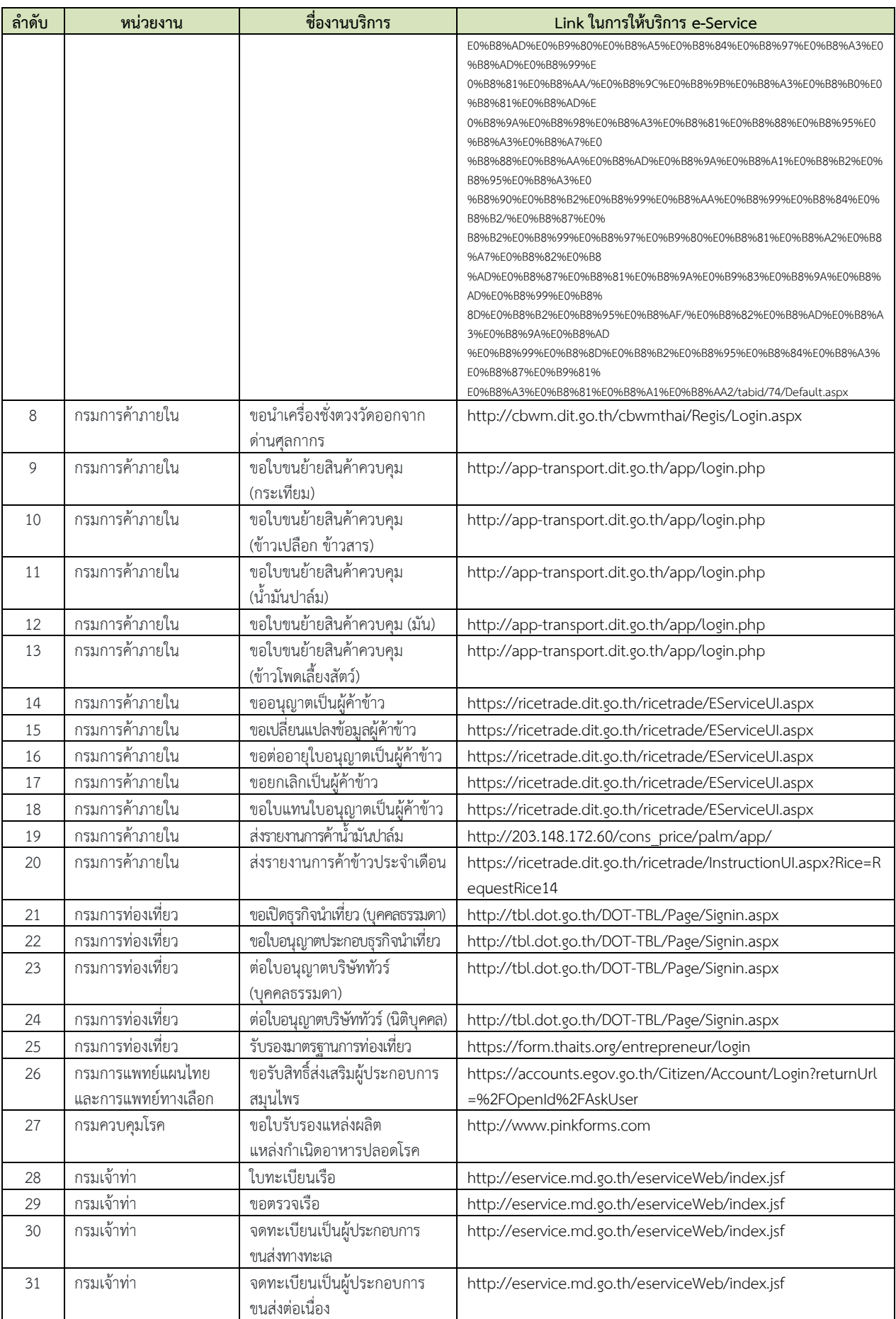

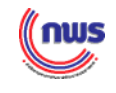

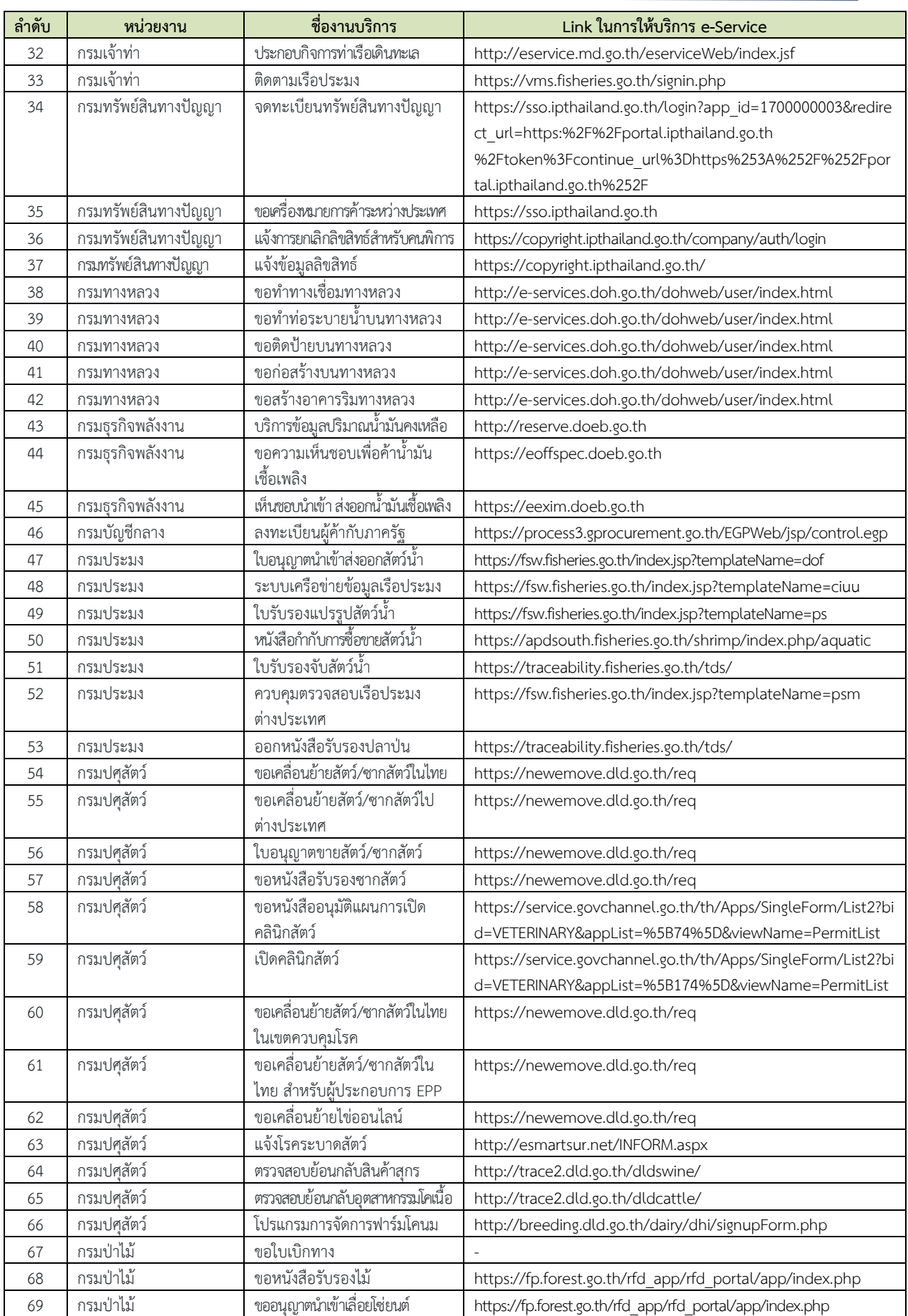

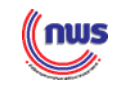

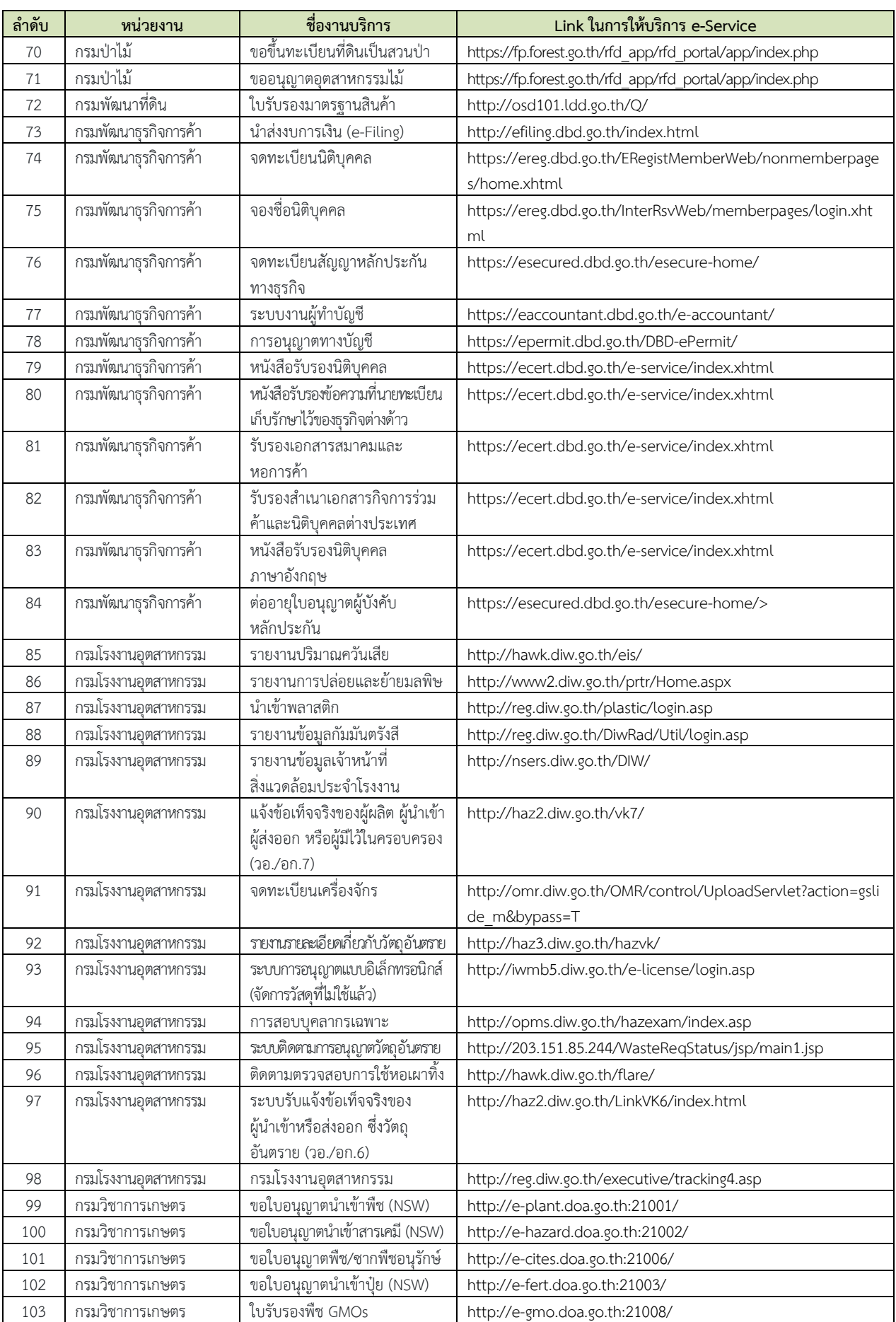

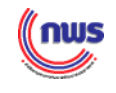

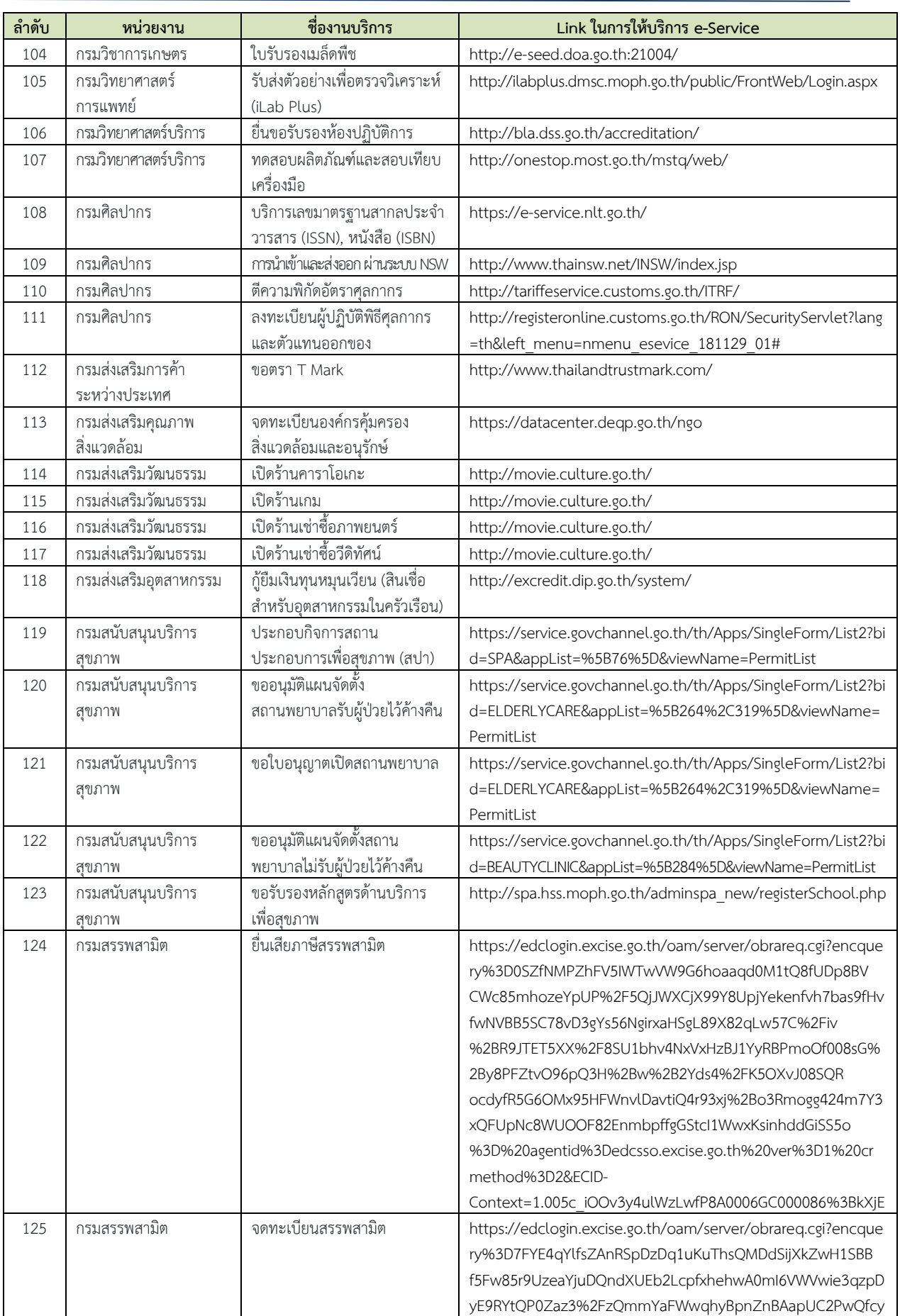

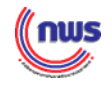

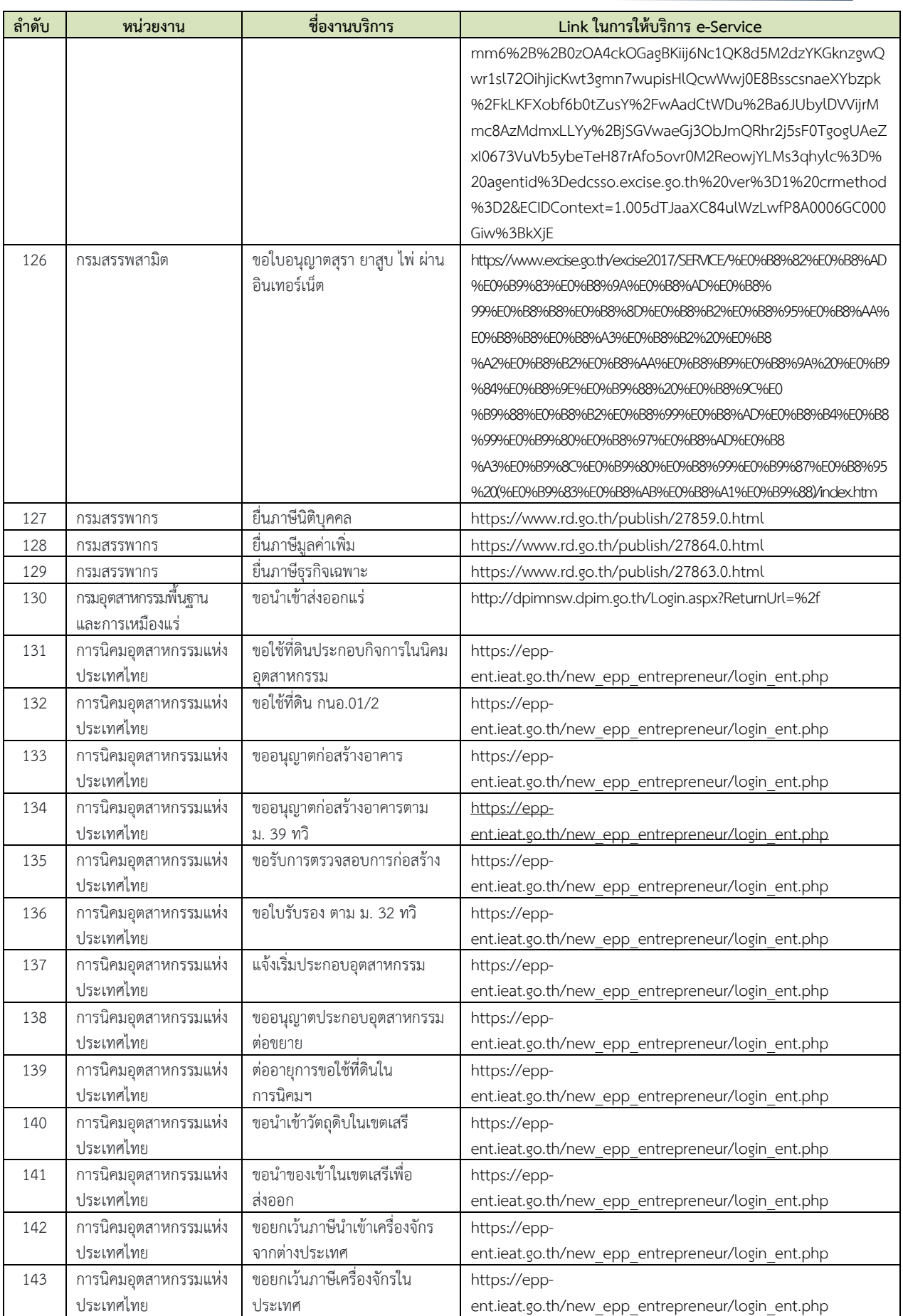

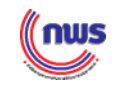

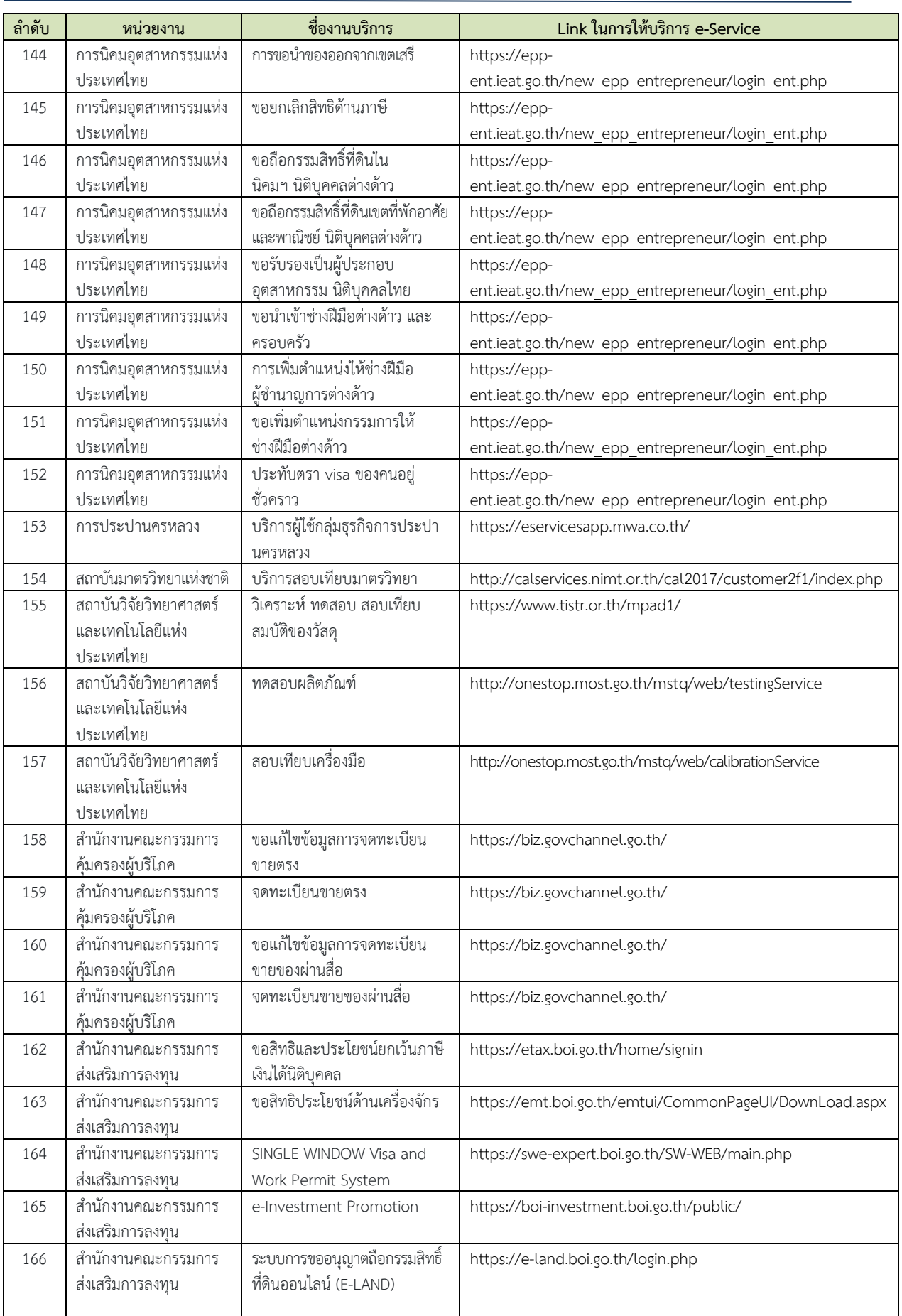

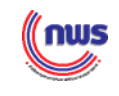

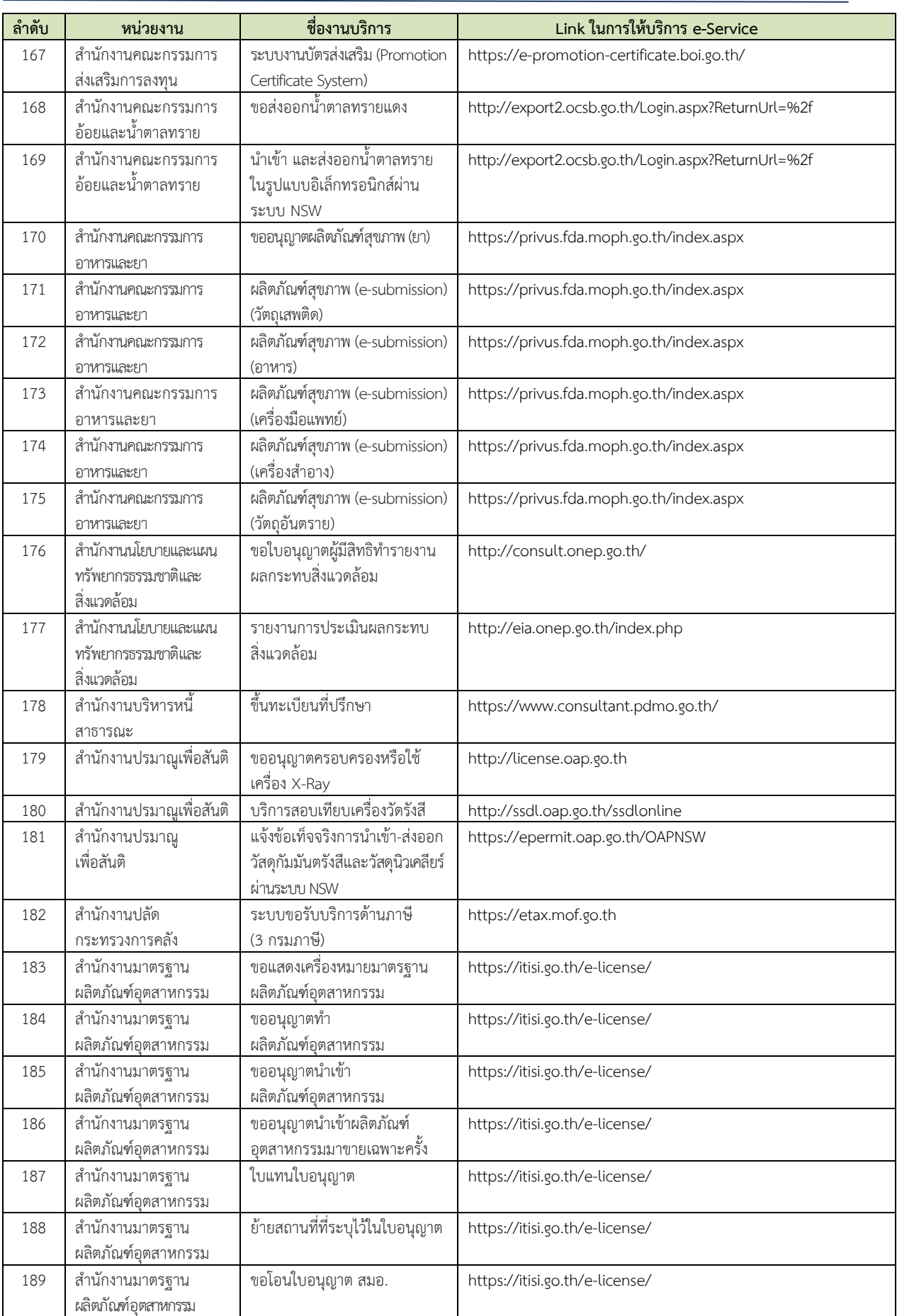

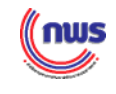

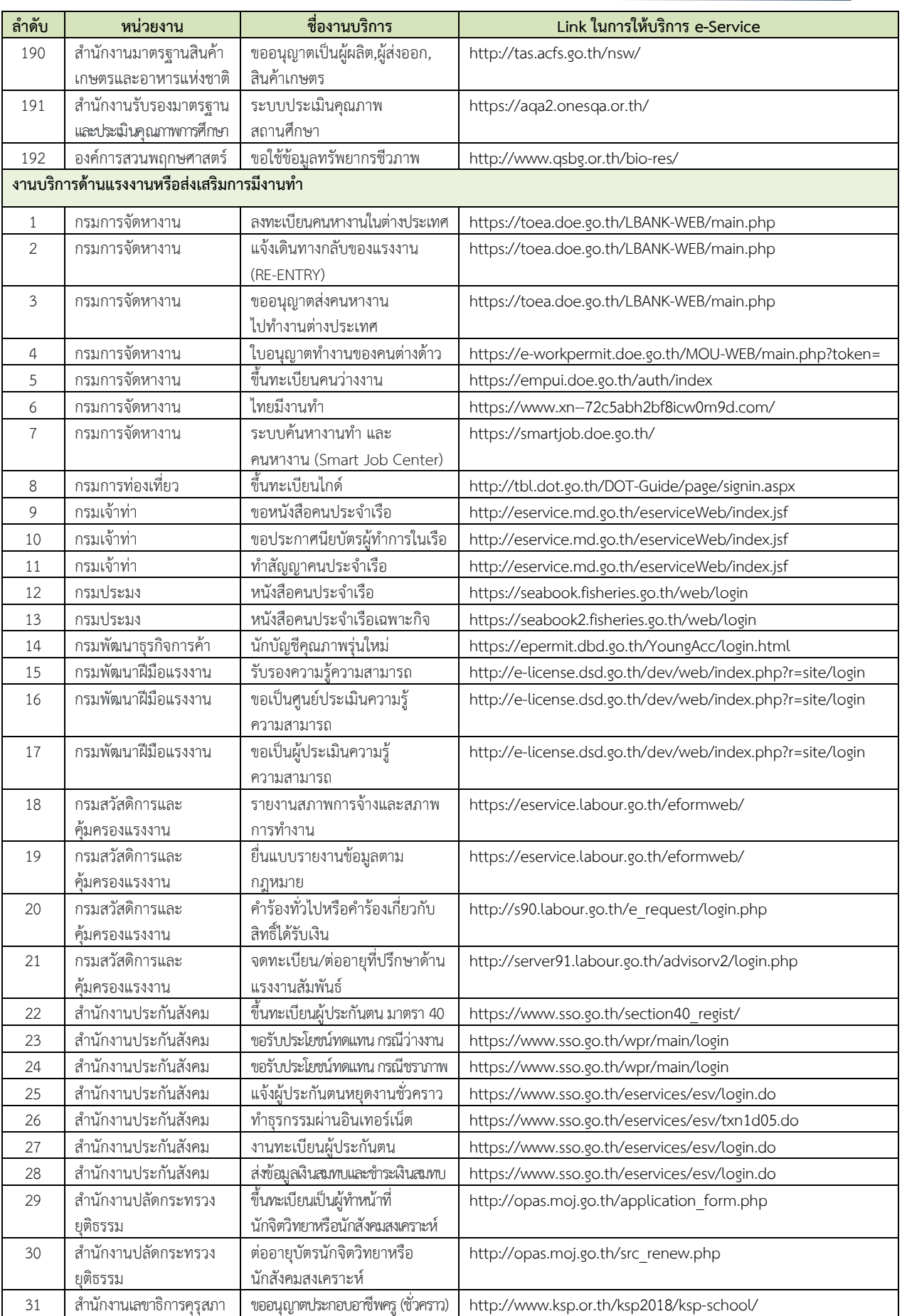

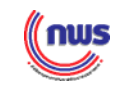

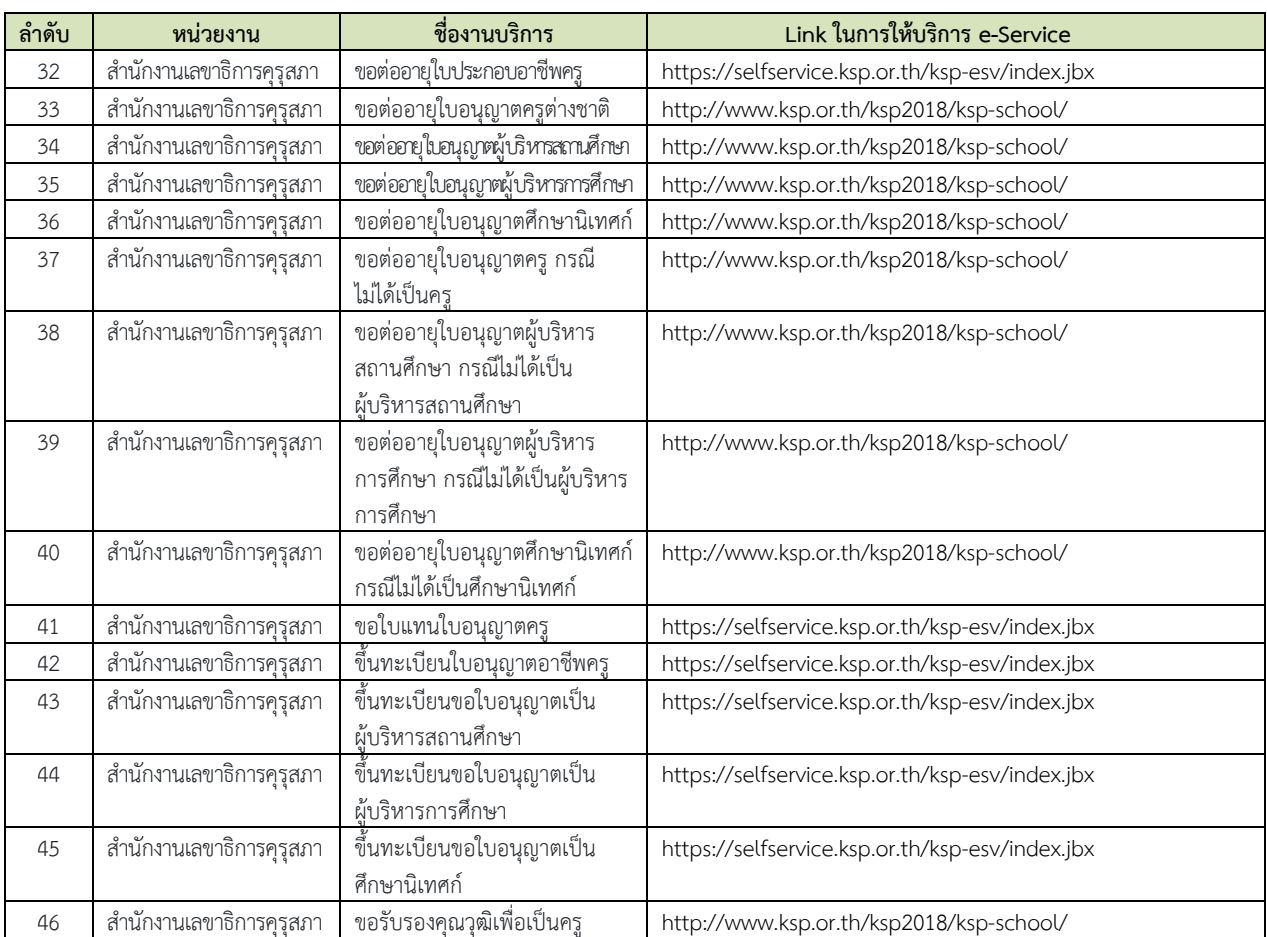

**หมายเหตุ** (ข้อมูล ณ เดือนมีนาคม 2564)

#### **จังหวัดสามารถเข้ามาเลือกงานบริการ e-Service จำนวน 325 งานบริการ ได้จาก 2 ช่องทาง ได้แก่**

**ช่องทางที่ 1**

[https://www.opdc.go.th/content/NjE](https://www.opdc.go.th/content/NjE4MQ?fbclid=IwAR2u8QaACJ-qIy3wy6dhup887lvuVTCeh68uies-9-oUXSmBCrH7DxKV6w4)4MQ?fbclid=IwAR2u8QaACJ-qIy3wy6dhup887lvuVTCeh68uies-9 [oUXSmBCrH](https://www.opdc.go.th/content/NjE4MQ?fbclid=IwAR2u8QaACJ-qIy3wy6dhup887lvuVTCeh68uies-9-oUXSmBCrH7DxKV6w4)7DxKV6w4

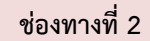

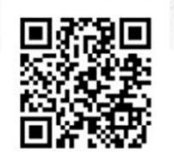

รวมบริการออนไลน์ภาครัฐ

**กรณีตัวอย่าง การให้บริการ e-Service ของจังหวัดยโสธร (ดำเนินการตามตัวชี้วัด ปี 2564)**

#### **ขั้นตอนที่ 1 คัดเลือกอำเภอให้บริการ และงานบริการ e–Service**

▪ **จังหวัดกำหนดแนวทางการดำเนินการ พร้อมทั้งคัดเลือกอำเภอให้บริการ และงานบริการ e–Service** 

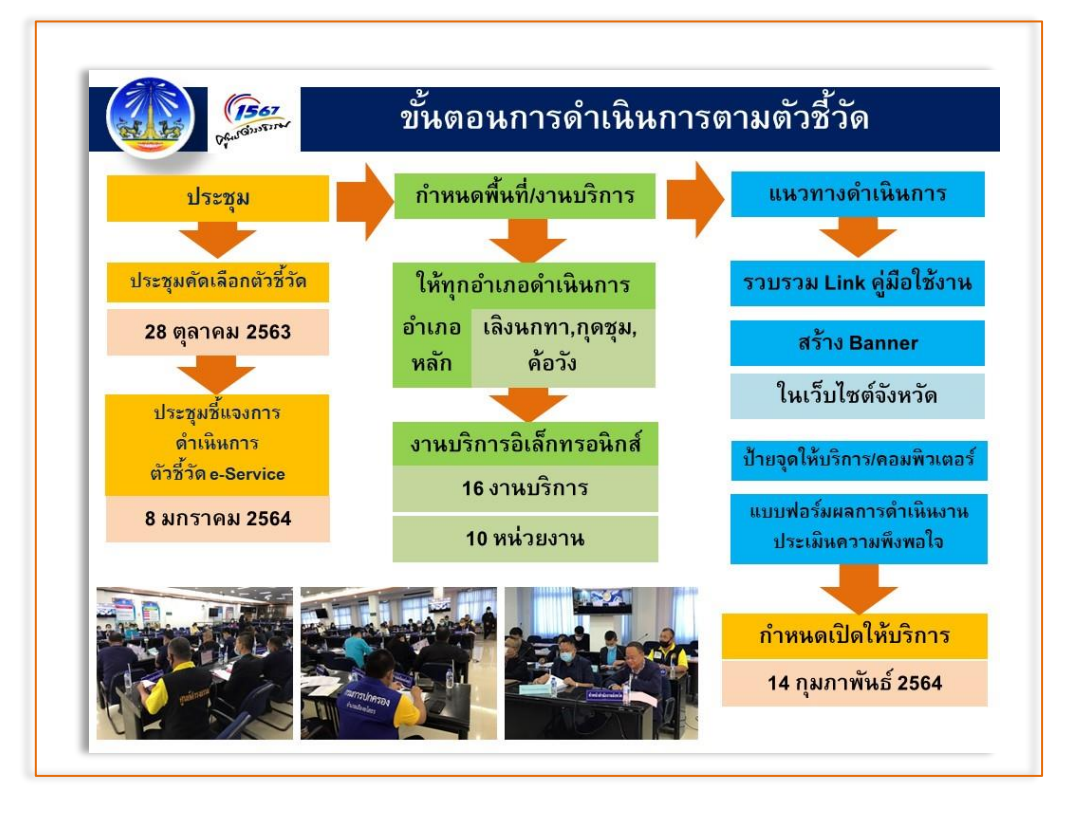

▪ **เกณฑ์การคัดเลือกพื้นที่อำเภอเป้าหมาย เพื่อดำเนินการให้สอดคล้องตามแนวทางการประเมินตัวชี้วัด**

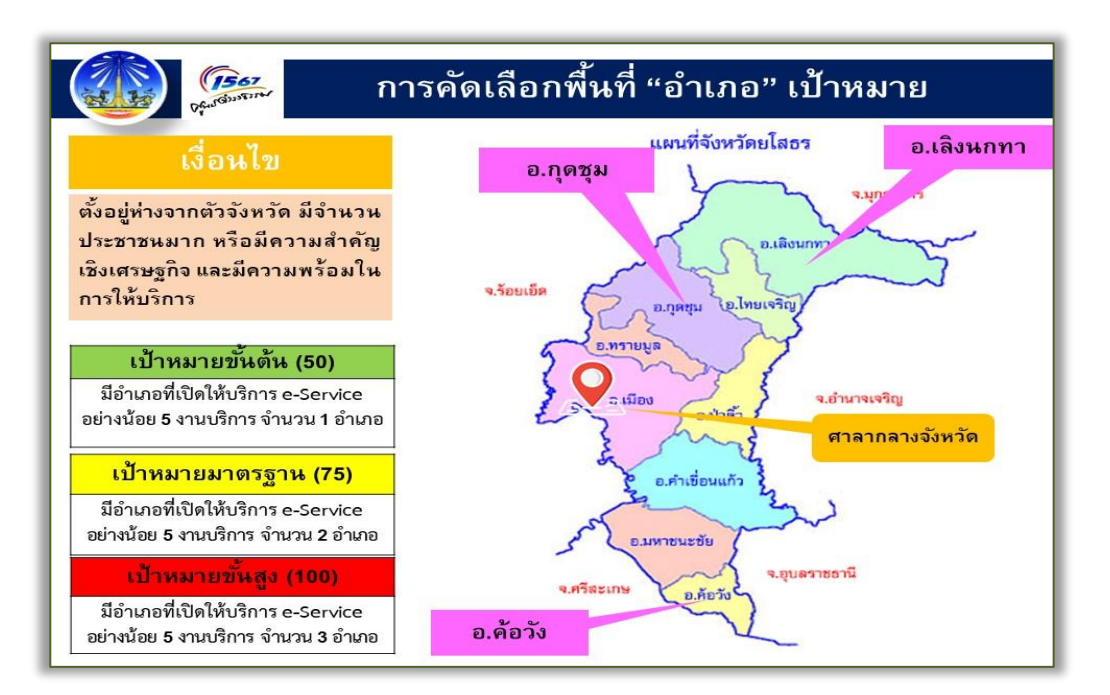

*((* nws

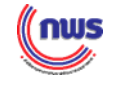

▪ **จังหวัดมอบหมายอำเภอที่เป็นพื้นที่ให้บริการ และผู้รับผิดชอบและประสานการดำเนินการ**

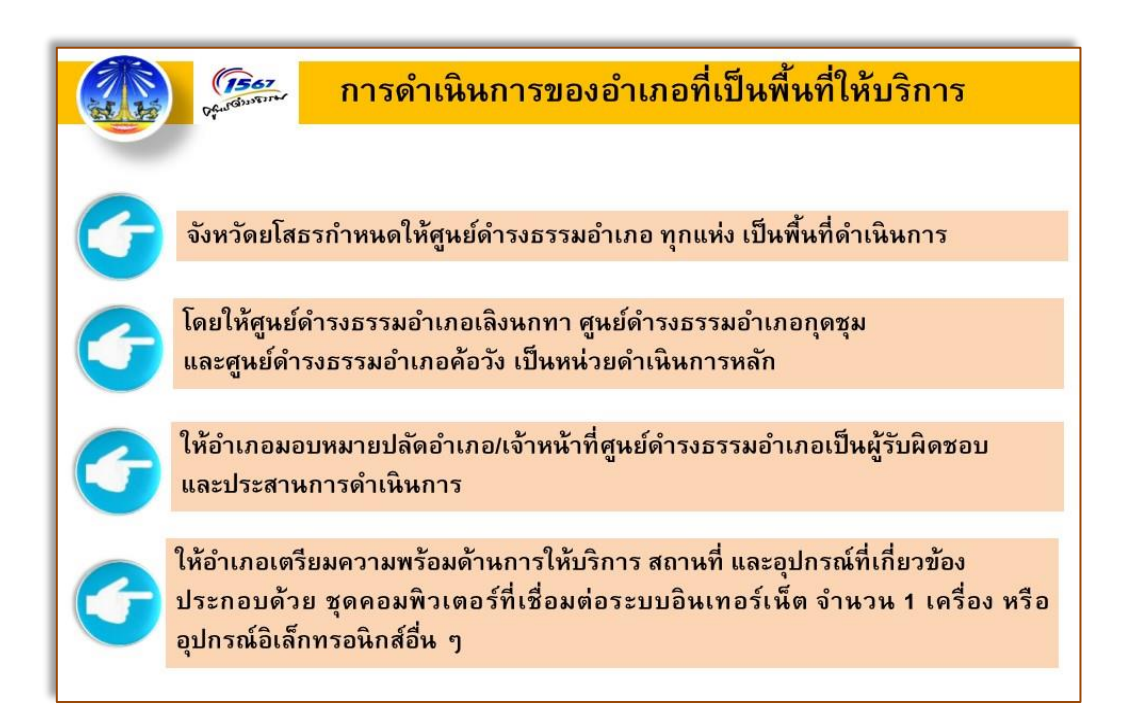

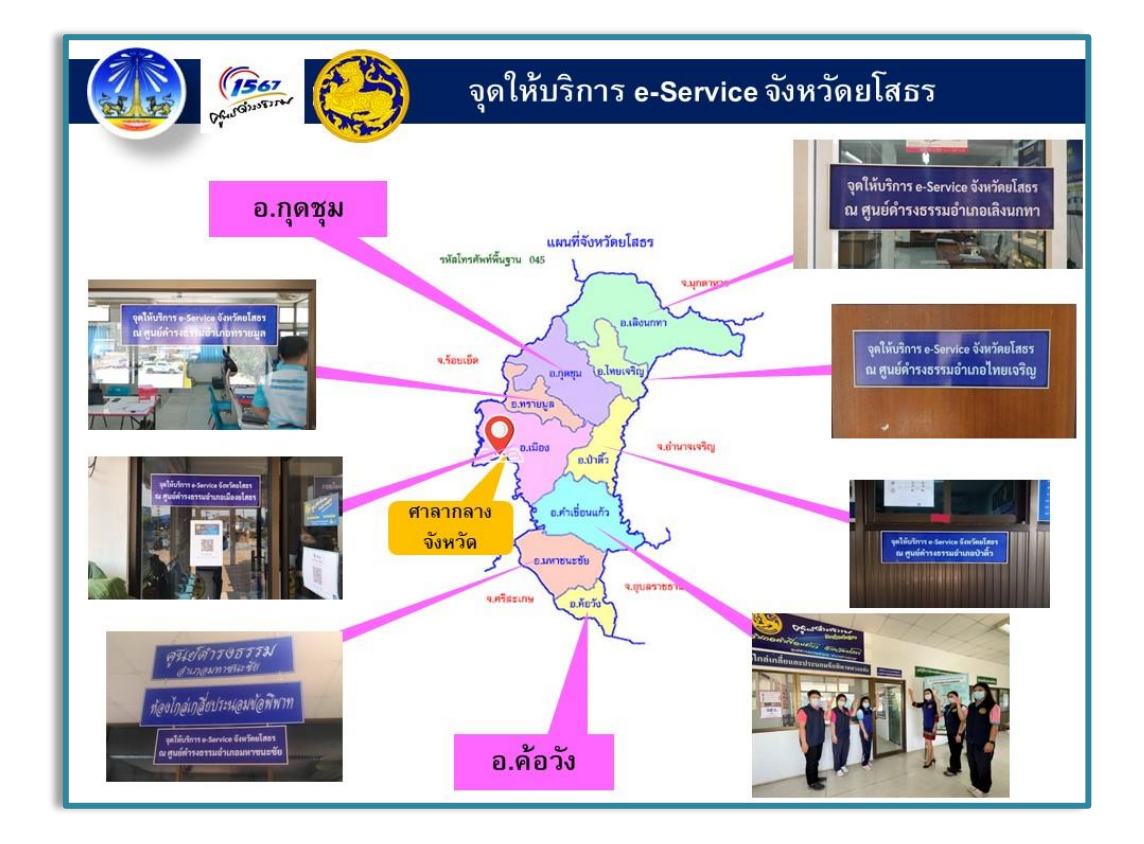

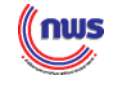

▪ **รายชื่องานบริการที่อำเภอคัดเลือกให้บริการ (อ.กุดชุม อ.เลิงนกทา อ.ค้อวัง)**

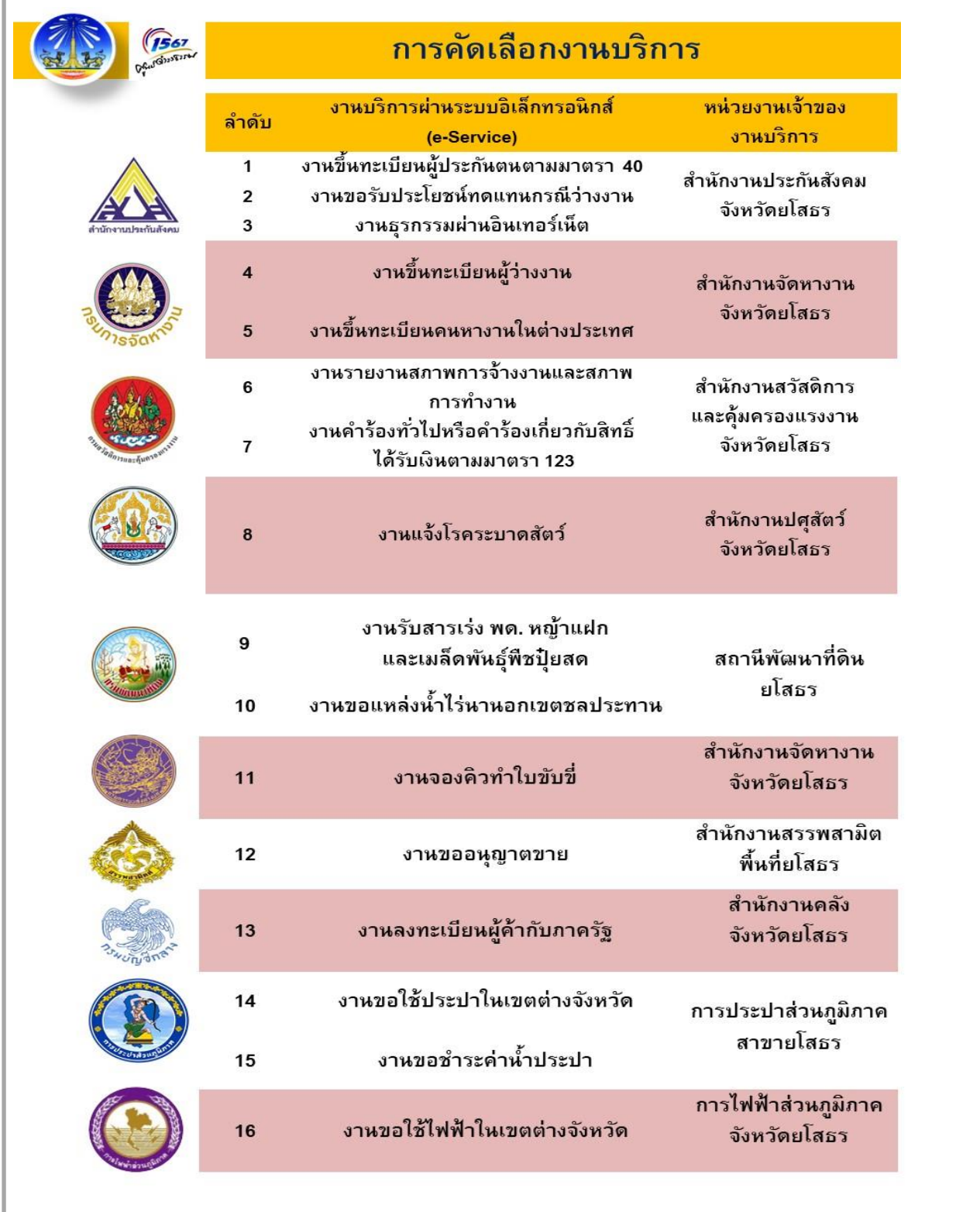

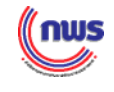

**ขั้นตอนที่ 2 วางแผน ฝึกอบรม และซักซ้อมการให้บริการ e–Service**

▪ **อำเภอเตรียมความพร้อมในการให้บริการ e-Service ในส่วนของเจ้าหน้าที่ให้บริการ**

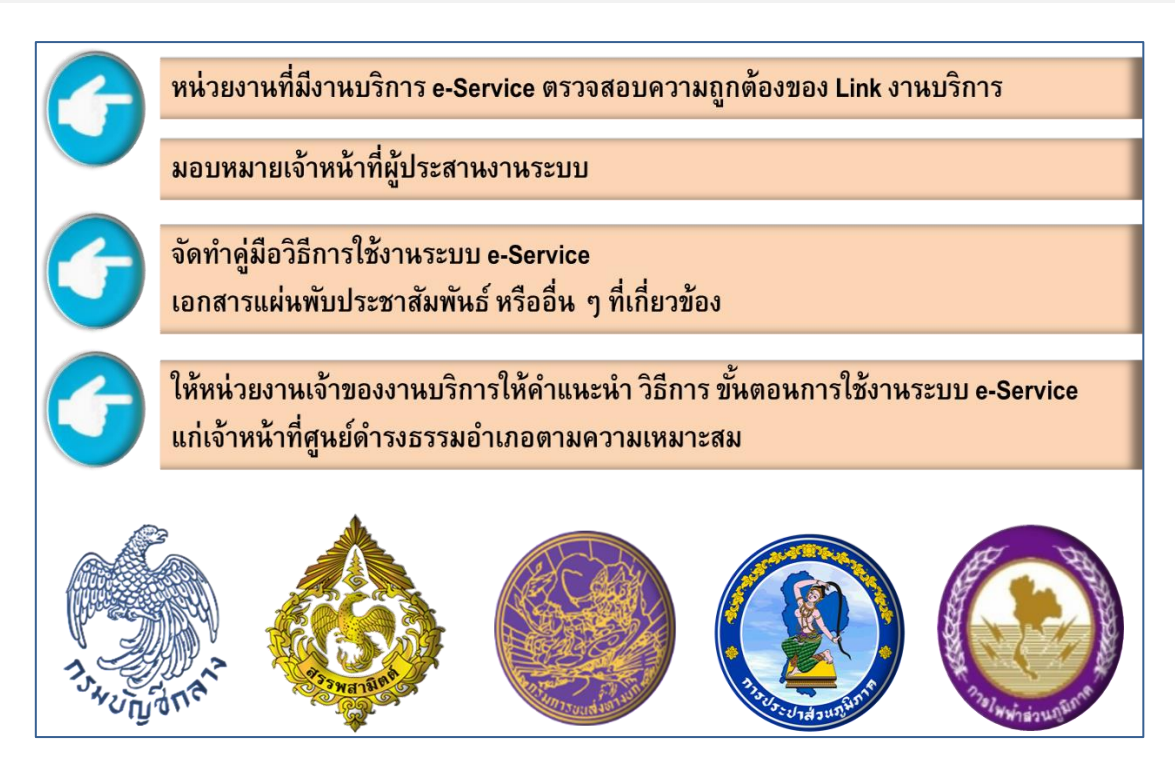

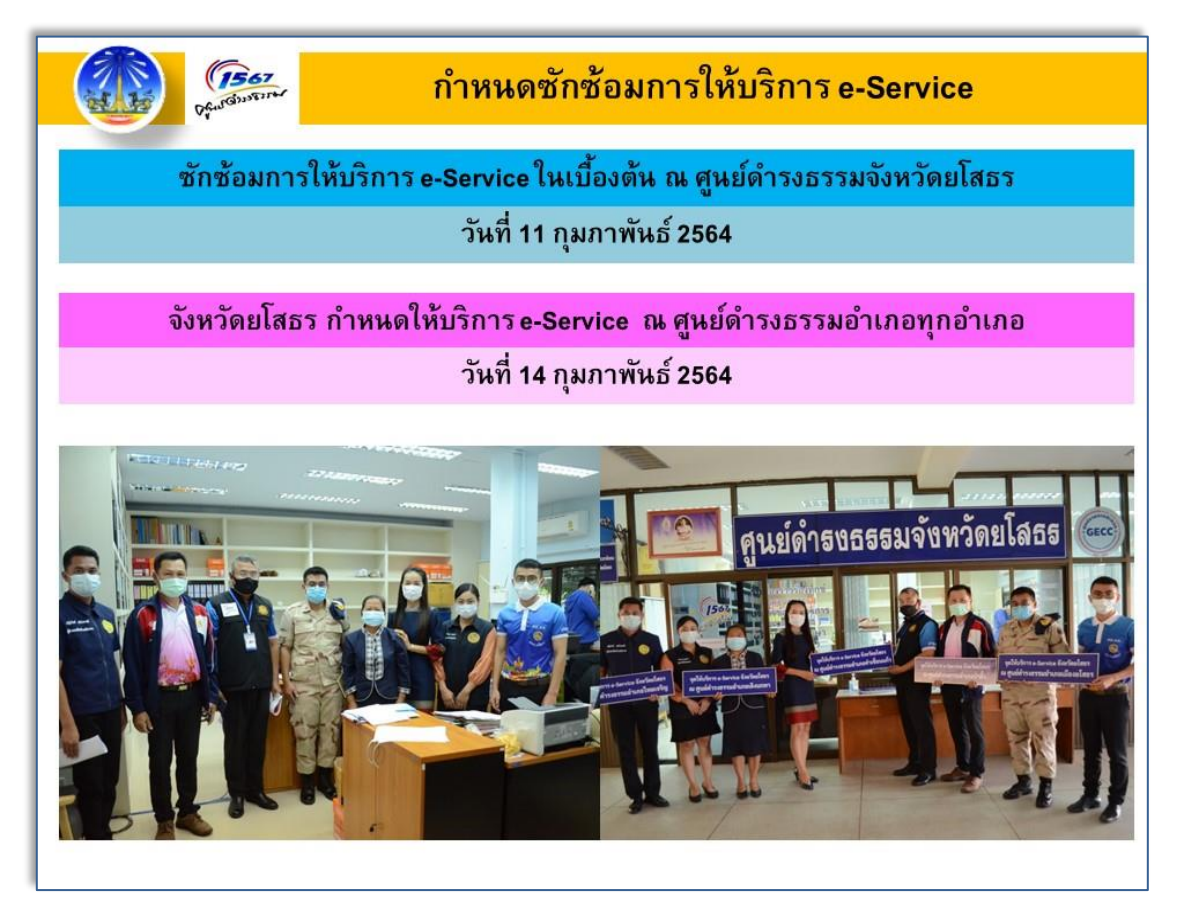

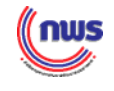

**ขั้นตอนที่ 3 การเผยแพร่ประชาสัมพันธ์และดำเนินการให้บริการ e–Service**

▪ **สำนักงานจังหวัดทำการประชาสัมพันธ์และเผยแพร่ลิงค์งานบริการ e-Service**

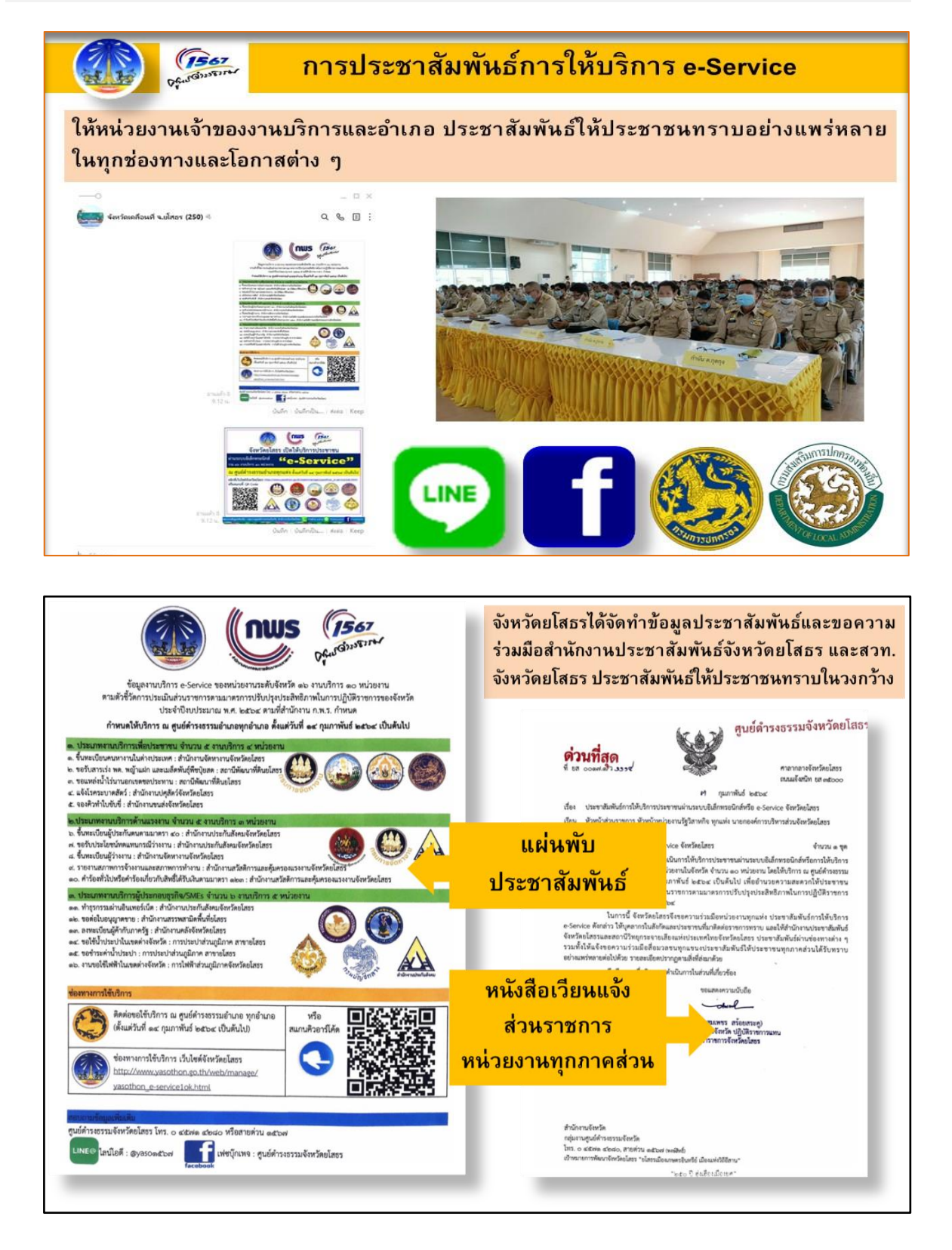

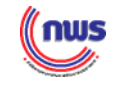

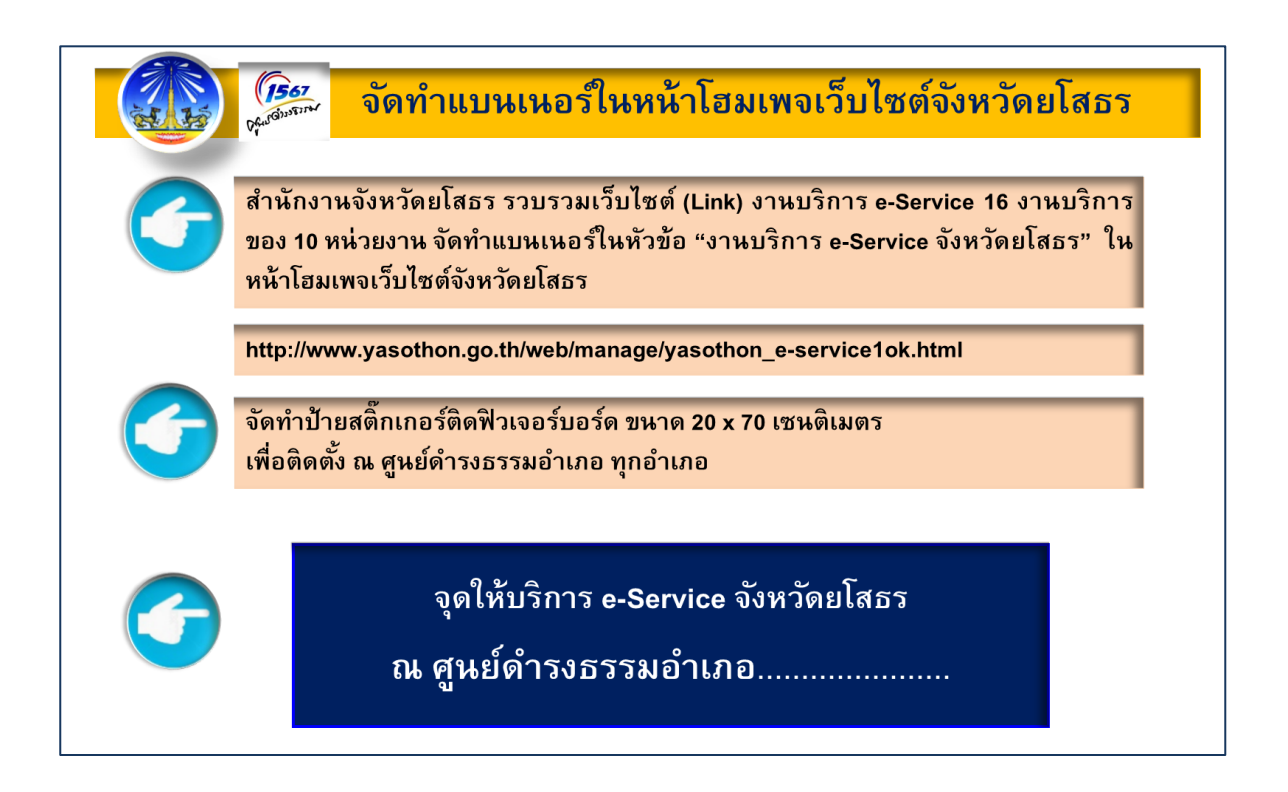

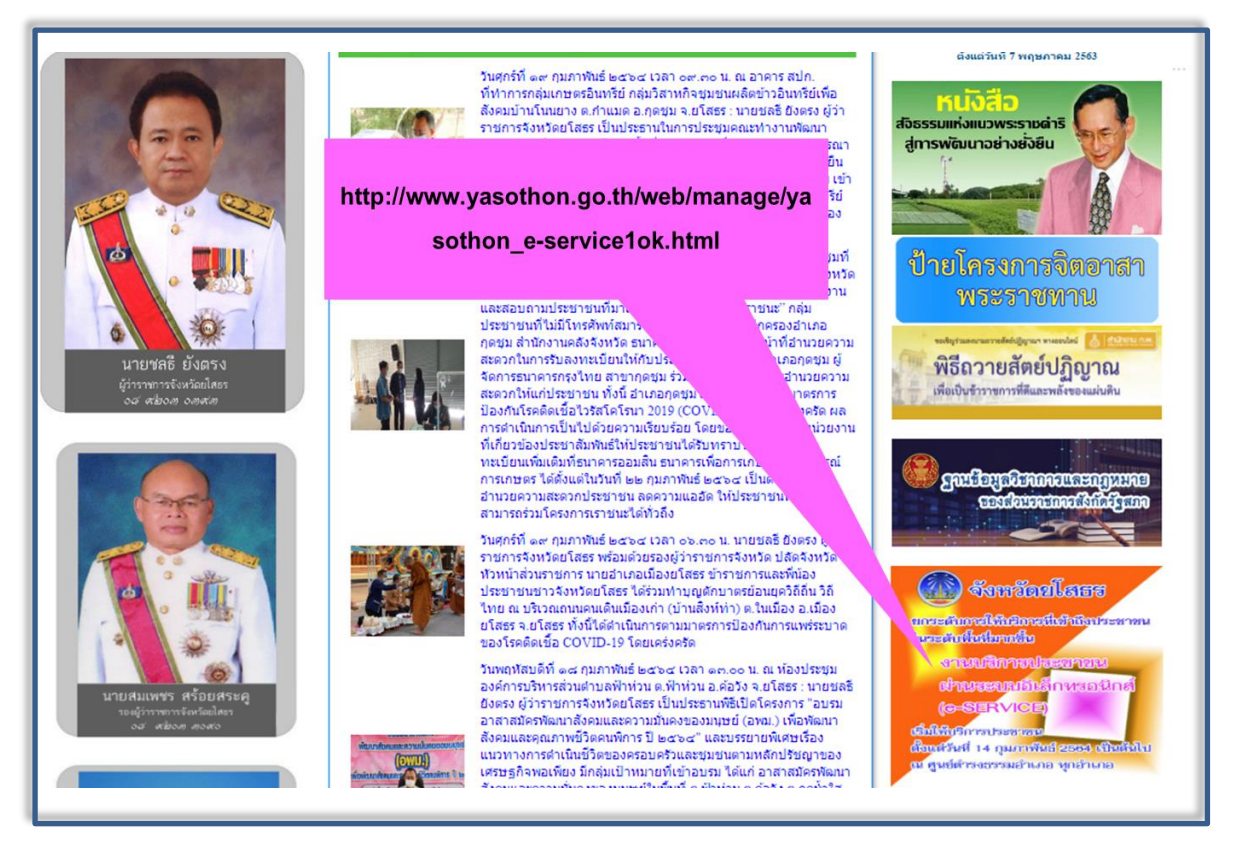

**ภาพแสดงการจัดทำแบนเนอร์ในหน้าเว็บไซต์ของจังหวัด เชื่อมกับลิงค์ (Link) งานบริการ e-Service**

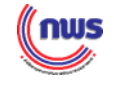

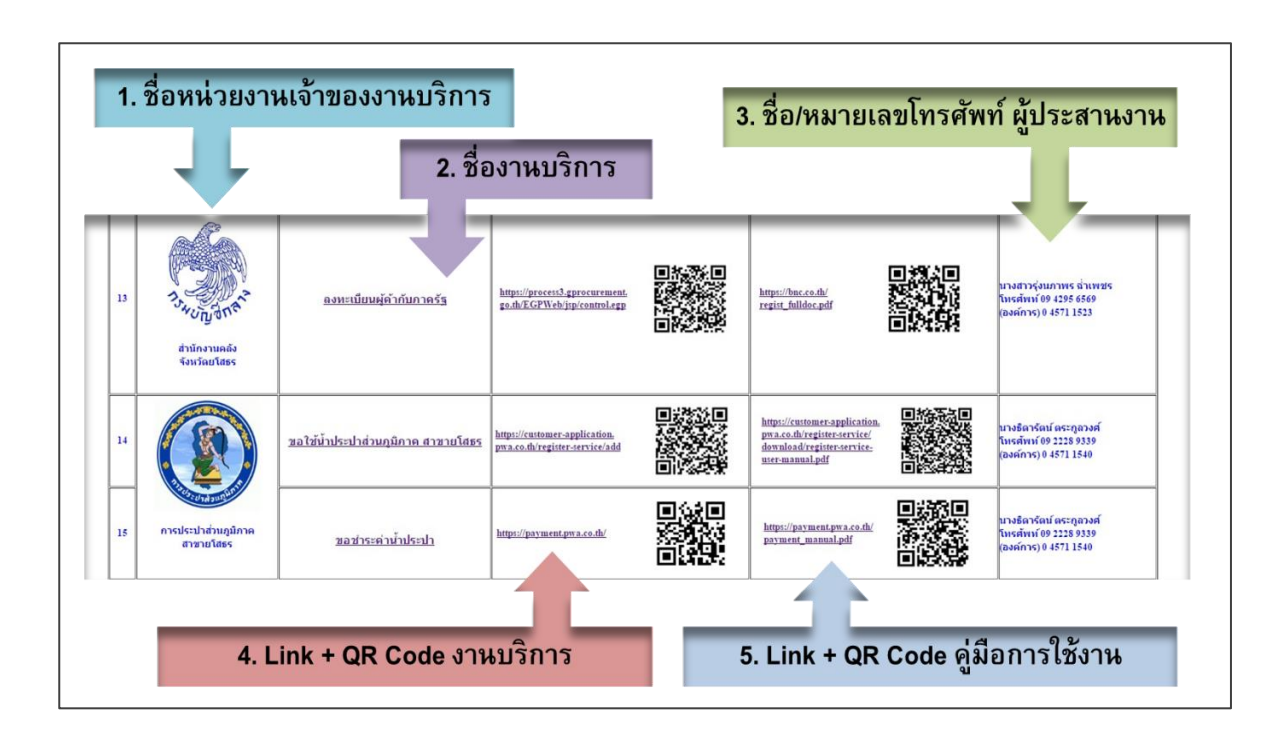

**ภาพแสดงลิงค์ (Link) งานบริการ e-Service ภายหลังจากกดที่แบนเนอร์ในหน้าเว็บไซต์ของจังหวัด**

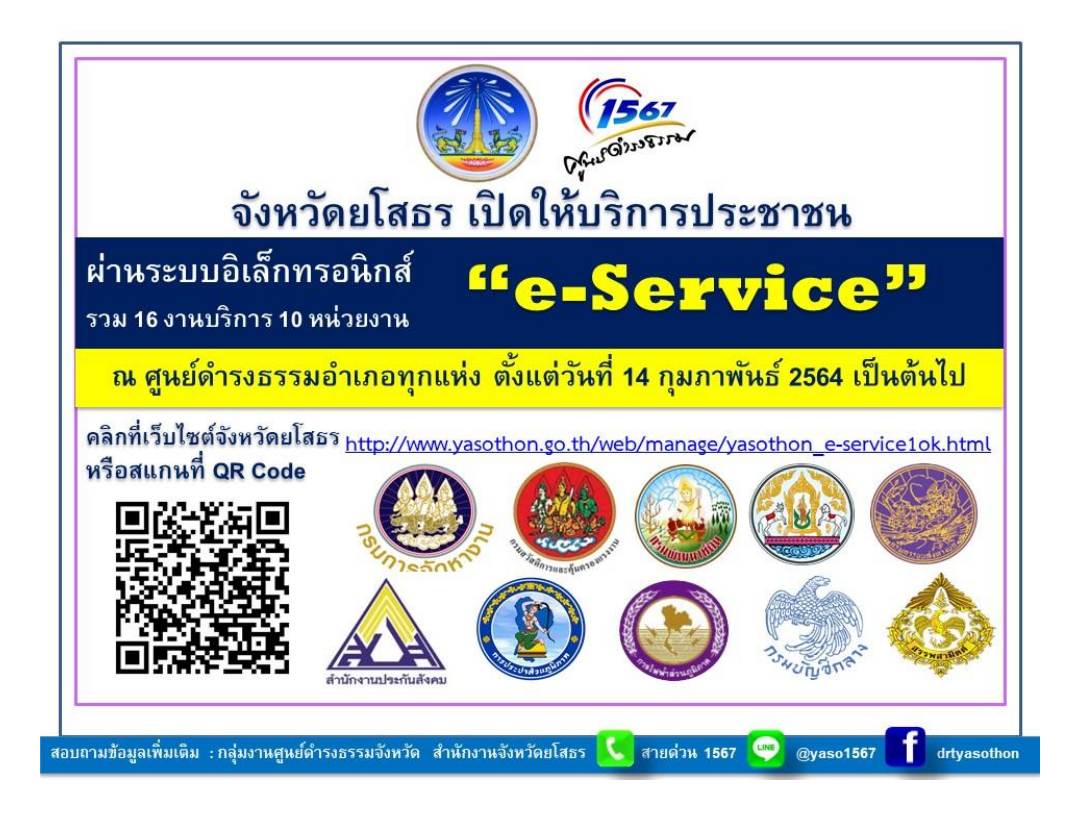

**ภาพแสดงการประชาสัมพันธ์เปิดให้บริการประชาชนผ่านระบบอิเล็กทรอนิกส์(e-Service)**

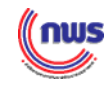

#### **ขั้นตอนที่ 4 การจัดเก็บข้อมูลสถิติ สำรวจการให้บริการในภาพรวม และความพึงพอใจ ในการมารับบริการ e–Service**

▪ **อำเภอที่ให้บริการทำการรวบรวมผลการดำเนินงานและความพึงพอใจของผู้มาใช้บริการ**

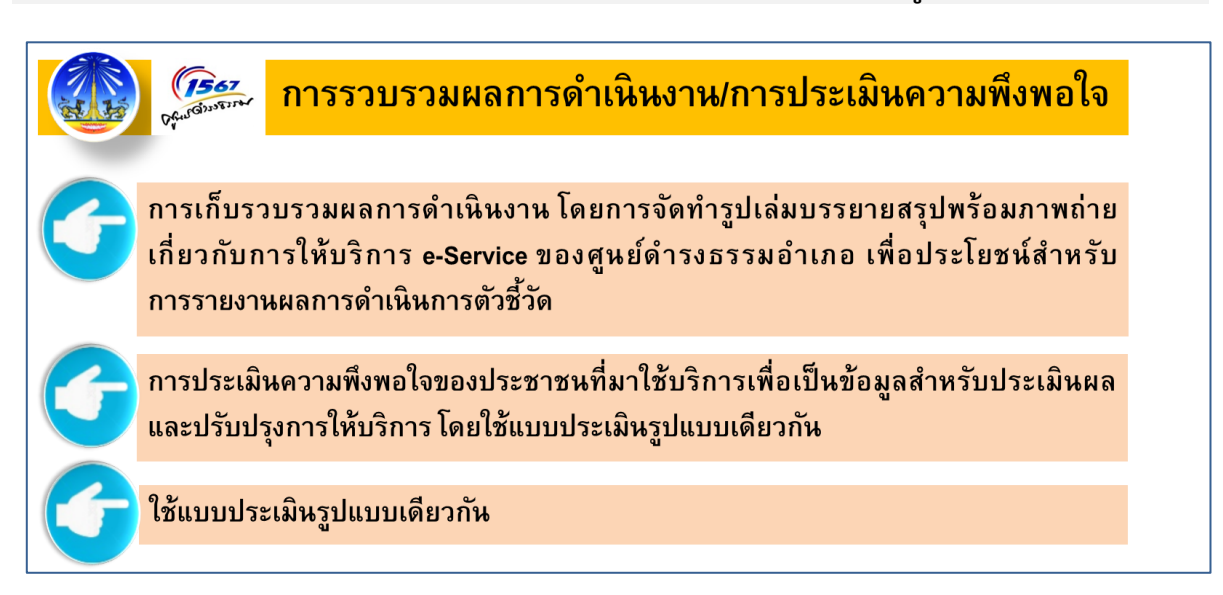

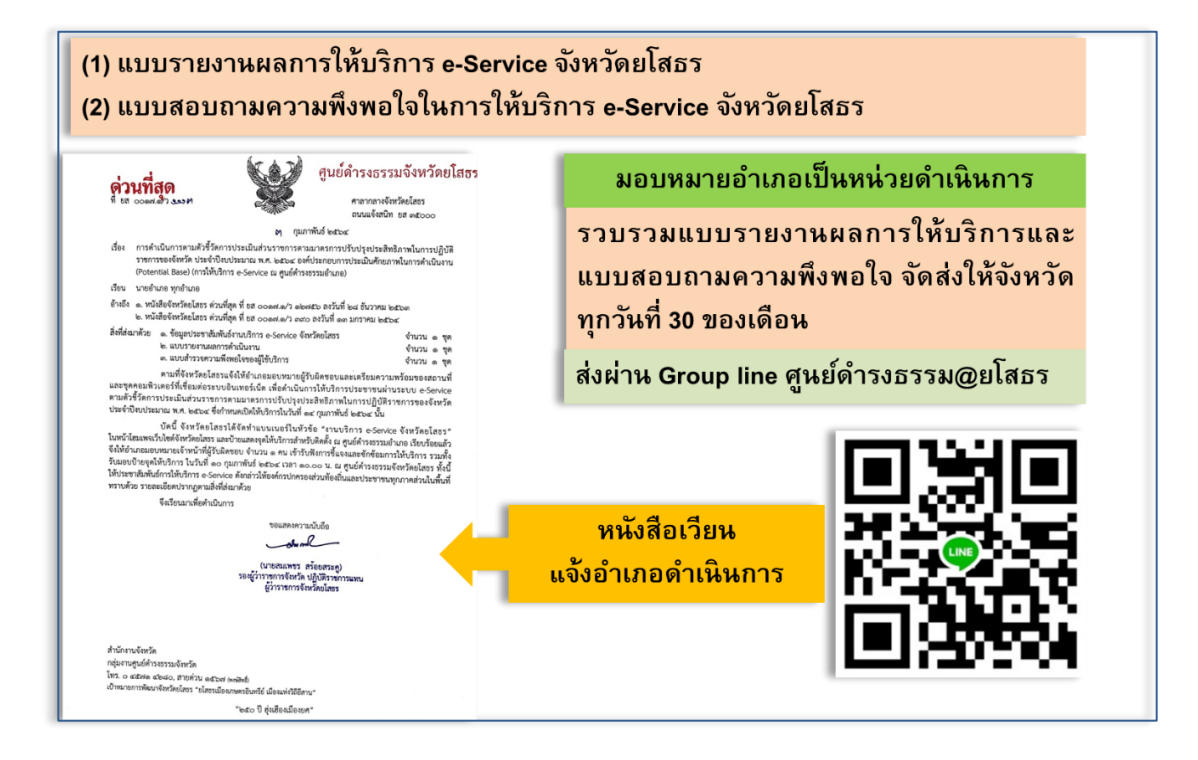

#### **ภาพแสดงแนวทางการดำเนินงานกำหนดให้อำเภอรายงานผลการให้บริการ e-Service**

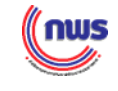

#### **หมายเลขโทรศัพท์ติดต่อสอบถามข้อมูลเพิ่มเติมเกี่ยวกับแนวทางการให้บริการ e-Service ที่อำเภอ**

#### **กลุ่มจังหวัด เจ้าหน้าที่ที่รับผิดชอบ** ภาคตะวันออก 1 ภาคตะวันออก 2 ภาคเหนือตอนล่าง 2 • นางนันท์ชญาน์จิรากร โทร. 0 2356 9915 ภาคเหนือตอนล่าง 1 • นายวีรวัตร บุณยรังกาญจน์ โทร. 0 2356 9999 ต่อ 8919 ภาคเหนือตอนบน 1 ภาคเหนือตอนบน 2 • นายอภิศักดิ์ หัตถะแสน โทร. 0 2356 9999 ต่อ 8816 ภาคตะวันออกเฉียงเหนือตอนบน 1 ภาคตะวันออกเฉียงเหนือตอนบน 2 ภาคตะวันออกเฉียงเหนือตอนกลาง • นางสาววนิดา สุวรรณประภา โทร. 0 2356 9999 ต่อ 8885 ภาคตะวันออกเฉียงเหนือตอนล่าง 1 ภาคตะวันออกเฉียงเหนือตอนล่าง 2 ภาคกลางตอนล่าง 2 • นางสาวณัฐชยา เครือหงส์ โทร. 0 2356 9999 ต่อ 8861 ภาคกลางตอนบน ภาคกลางปริมณฑล ภาคกลางตอนล่าง 1 • นางสาวดวงเดือน จำปาเงิน โทร. 0 2356 9999 ต่อ 8863 ภาคใต้ฝั่งอ่าวไทย ภาคใต้ฝั่งอันดามัน 1 ภาคใต้ชายแดน • นางสาวกาญจนากร สามเมือง โทร. 0 2356 9999 ต่อ 8943

#### ▪ **กองพัฒนาระบบการบริหารงานส่วนภูมิภาค สำนักงาน ก.พ.ร.**

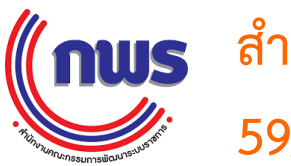

**ส ำนักงำนคณะกรรมกำรพัฒนำระบบรำชกำร (ก.พ.ร.) 59/1 ถนนพิษณุโลก เขตดุสิต กรุงเทพฯ 10300**